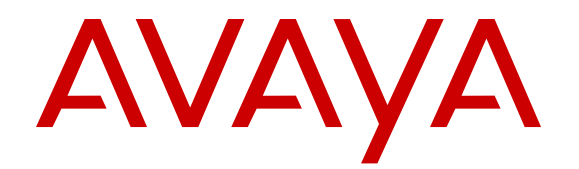

# **Release Notes for Avaya Virtual Services Platform 7000 Series**

Release 10.4 NN4702-400 Issue 10.07 February 2016

#### **Notice**

While reasonable efforts have been made to ensure that the information in this document is complete and accurate at the time of printing, Avaya assumes no liability for any errors. Avaya reserves the right to make changes and corrections to the information in this document without the obligation to notify any person or organization of such changes.

#### **Documentation disclaimer**

"Documentation" means information published by Avaya in varying mediums which may include product information, operating instructions and performance specifications that Avaya may generally make available to users of its products and Hosted Services. Documentation does not include marketing materials. Avaya shall not be responsible for any modifications, additions, or deletions to the original published version of documentation unless such modifications, additions, or deletions were performed by Avaya. End User agrees to indemnify and hold harmless Avaya, Avaya's agents, servants and employees against all claims, lawsuits, demands and judgments arising out of, or in connection with, subsequent modifications, additions or deletions to this documentation, to the extent made by End User.

#### **Link disclaimer**

Avaya is not responsible for the contents or reliability of any linked websites referenced within this site or documentation provided by Avaya. Avaya is not responsible for the accuracy of any information, statement or content provided on these sites and does not necessarily endorse the products, services, or information described or offered within them. Avaya does not guarantee that these links will work all the time and has no control over the availability of the linked pages.

#### **Warranty**

Avaya provides a limited warranty on Avaya hardware and software. Refer to your sales agreement to establish the terms of the limited warranty. In addition, Avaya's standard warranty language, as well as information regarding support for this product while under warranty is available to Avaya customers and other parties through the Avaya Support website: [http://support.avaya.com](http://support.avaya.com/) or such successor site as designated by Avaya. Please note that if You acquired the product(s) from an authorized Avaya Channel Partner outside of the United States and Canada, the warranty is provided to You by said Avaya Channel Partner and not by Avaya.

"Hosted Service" means a hosted service subscription that You acquire from either Avaya or an authorized Avaya Channel Partner (as applicable) and which is described further in Hosted SAS or other service description documentation regarding the applicable hosted service. If You purchase a Hosted Service subscription, the foregoing limited warranty may not apply but You may be entitled to support services in connection with the Hosted Service as described further in your service description documents for the applicable Hosted Service. Contact Avaya or Avaya Channel Partner (as applicable) for more information.

#### **Hosted Service**

THE FOLLOWING APPLIES IF YOU PURCHASE A HOSTED SERVICE SUBSCRIPTION FROM AVAYA OR AN AVAYA CHANNEL PARTNER (AS APPLICABLE), THE TERMS OF USE FOR HOSTED SERVICES ARE AVAILABLE ON THE AVAYA WEBSITE, [HTTP://SUPPORT.AVAYA.COM/LICENSEINFO](http://support.avaya.com/LicenseInfo) UNDER THE LINK "Avaya Terms of Use for Hosted Services" OR SUCH SUCCESSOR SITE AS DESIGNATED BY AVAYA, AND ARE APPLICABLE TO ANYONE WHO ACCESSES OR USES THE HOSTED SERVICE. BY ACCESSING OR USING THE HOSTED SERVICE, OR AUTHORIZING OTHERS TO DO SO, YOU, ON BEHALF OF YOURSELF AND THE ENTITY FOR WHOM YOU ARE DOING SO (HEREINAFTER REFERRED TO INTERCHANGEABLY AS "YOU" AND "END USER"), AGREE TO THE TERMS OF USE. IF YOU ARE ACCEPTING THE TERMS OF USE ON BEHALF A COMPANY OR OTHER LEGAL ENTITY, YOU REPRESENT THAT YOU HAVE THE AUTHORITY TO BIND SUCH ENTITY TO THESE TERMS OF USE. IF YOU DO NOT HAVE SUCH AUTHORITY, OR IF YOU DO NOT WISH TO ACCEPT THESE TERMS OF USE, YOU

MUST NOT ACCESS OR USE THE HOSTED SERVICE OR AUTHORIZE ANYONE TO ACCESS OR USE THE HOSTED SERVICE. YOUR USE OF THE HOSTED SERVICE SHALL BE LIMITED BY THE NUMBER AND TYPE OF LICENSES PURCHASED UNDER YOUR CONTRACT FOR THE HOSTED SERVICE, PROVIDED, HOWEVER, THAT FOR CERTAIN HOSTED SERVICES IF APPLICABLE, YOU MAY HAVE THE OPPORTUNITY TO USE FLEX LICENSES, WHICH WILL BE INVOICED ACCORDING TO ACTUAL USAGE ABOVE THE CONTRACT LICENSE LEVEL. CONTACT AVAYA OR AVAYA'S CHANNEL PARTNER FOR MORE INFORMATION ABOUT THE LICENSES FOR THE APPLICABLE HOSTED SERVICE, THE AVAILABILITY OF ANY FLEX LICENSES (IF APPLICABLE), PRICING AND BILLING INFORMATION, AND OTHER IMPORTANT INFORMATION REGARDING THE HOSTED SERVICE.

#### **Licenses**

THE SOFTWARE LICENSE TERMS AVAILABLE ON THE AVAYA WEBSITE, [HTTP://SUPPORT.AVAYA.COM/LICENSEINFO](http://support.avaya.com/LicenseInfo) OR SUCH SUCCESSOR SITE AS DESIGNATED BY AVAYA, ARE APPLICABLE TO ANYONE WHO DOWNLOADS, USES AND/OR INSTALLS AVAYA SOFTWARE, PURCHASED FROM AVAYA INC., ANY AVAYA AFFILIATE, OR AN AVAYA CHANNEL PARTNER (AS APPLICABLE) UNDER A COMMERCIAL AGREEMENT WITH AVAYA OR AN AVAYA CHANNEL PARTNER. UNLESS OTHERWISE AGREED TO BY AVAYA IN WRITING, AVAYA DOES NOT EXTEND THIS LICENSE IF THE SOFTWARE WAS OBTAINED FROM ANYONE OTHER THAN AVAYA, AN AVAYA AFFILIATE OR AN AVAYA CHANNEL PARTNER; AVAYA RESERVES THE RIGHT TO TAKE LEGAL ACTION AGAINST YOU AND ANYONE ELSE USING OR SELLING THE SOFTWARE WITHOUT A LICENSE. BY INSTALLING, DOWNLOADING OR USING THE SOFTWARE, OR AUTHORIZING OTHERS TO DO SO, YOU, ON BEHALF OF YOURSELF AND THE ENTITY FOR WHOM YOU ARE INSTALLING, DOWNLOADING OR USING THE SOFTWARE (HEREINAFTER REFERRED TO INTERCHANGEABLY AS "YOU" AND "END USER"), AGREE TO THESE TERMS AND CONDITIONS AND CREATE A BINDING CONTRACT BETWEEN YOU AND AVAYA INC. OR THE APPLICABLE AVAYA AFFILIATE ("AVAYA").

Avaya grants You a license within the scope of the license types described below, with the exception of Heritage Nortel Software, for which the scope of the license is detailed below. Where the order documentation does not expressly identify a license type, the applicable license will be a Designated System License. The applicable number of licenses and units of capacity for which the license is granted will be one (1), unless a different number of licenses or units of capacity is specified in the documentation or other materials available to You. "Software" means computer programs in object code, provided by Avaya or an Avaya Channel Partner, whether as stand-alone products, pre-installed on hardware products, and any upgrades, updates, patches, bug fixes, or modified versions thereto. "Designated Processor" means a single stand-alone computing device. "Server" means a Designated Processor that hosts a software application to be accessed by multiple users. "Instance" means a single copy of the Software executing at a particular time: (i) on one physical machine; or (ii) on one deployed software virtual machine ("VM") or similar deployment.

#### **License types**

Designated System(s) License (DS). End User may install and use each copy or an Instance of the Software only on a number of Designated Processors up to the number indicated in the order. Avaya may require the Designated Processor(s) to be identified in the order by type, serial number, feature key, Instance, location or other specific designation, or to be provided by End User to Avaya through electronic means established by Avaya specifically for this purpose.

#### **Heritage Nortel Software**

"Heritage Nortel Software" means the software that was acquired by Avaya as part of its purchase of the Nortel Enterprise Solutions Business in December 2009. The Heritage Nortel Software currently available for license from Avaya is the software contained within the list of Heritage Nortel Products located at [http://support.avaya.com/](http://support.avaya.com/LicenseInfo) [LicenseInfo](http://support.avaya.com/LicenseInfo) under the link "Heritage Nortel Products" or such successor site as designated by Avaya. For Heritage Nortel Software, Avaya grants You a license to use Heritage Nortel

Software provided hereunder solely to the extent of the authorized activation or authorized usage level, solely for the purpose specified in the Documentation, and solely as embedded in, for execution on, or for communication with Avaya equipment. Charges for Heritage Nortel Software may be based on extent of activation or use authorized as specified in an order or invoice.

#### **Copyright**

Except where expressly stated otherwise, no use should be made of materials on this site, the Documentation, Software, Hosted Service, or hardware provided by Avaya. All content on this site, the documentation, Hosted Service, and the product provided by Avaya including the selection, arrangement and design of the content is owned either by Avaya or its licensors and is protected by copyright and other intellectual property laws including the sui generis rights relating to the protection of databases. You may not modify, copy, reproduce, republish, upload, post, transmit or distribute in any way any content, in whole or in part, including any code and software unless expressly authorized by Avaya. Unauthorized reproduction, transmission, dissemination, storage, and or use without the express written consent of Avaya can be a criminal, as well as a civil offense under the applicable law.

#### **Virtualization**

Each product has its own ordering code and license types. Note that each Instance of a product must be separately licensed and ordered. For example, if the end user customer or Avaya Channel Partner would like to install two Instances of the same type of products, then two products of that type must be ordered.

#### **Third Party Components**

"Third Party Components" mean certain software programs or portions thereof included in the Software or Hosted Service may contain software (including open source software) distributed under third party agreements ("Third Party Components"), which contain terms regarding the rights to use certain portions of the Software ("Third Party Terms"). As required, information regarding distributed Linux OS source code (for those products that have distributed Linux OS source code) and identifying the copyright holders of the Third Party Components and the Third Party Terms that apply is available in the products, Documentation or on Avaya's website at: [http://](http://support.avaya.com/Copyright) [support.avaya.com/Copyright](http://support.avaya.com/Copyright) or such successor site as designated by Avaya. You agree to the Third Party Terms for any such Third Party Components.

THIS PRODUCT IS LICENSED UNDER THE AVC PATENT PORTFOLIO LICENSE FOR THE PERSONAL USE OF A CONSUMER OR OTHER USES IN WHICH IT DOES NOT RECEIVE REMUNERATION TO (i) ENCODE VIDEO IN COMPLIANCE WITH THE AVC STANDARD ("AVC VIDEO") AND/OR (ii) DECODE AVC VIDEO THAT WAS ENCODED BY A CONSUMER ENGAGED IN A PERSONAL ACTIVITY AND/OR WAS OBTAINED FROM A VIDEO PROVIDER LICENSED TO PROVIDE AVC VIDEO. NO LICENSE IS GRANTED OR SHALL BE IMPLIED FOR ANY OTHER USE. ADDITIONAL INFORMATION MAY BE OBTAINED FROM MPEG LA, L.L.C. SEE [HTTP://WWW.MPEGLA.COM.](HTTP://WWW.MPEGLA.COM)

#### **Note to Service Provider**

The product or Hosted Service may use Third Party Components subject to Third Party Terms that do not allow hosting and require a Service Provider to be independently licensed for such purpose. It is your responsibility to obtain such licensing.

#### **Preventing Toll Fraud**

"Toll Fraud" is the unauthorized use of your telecommunications system by an unauthorized party (for example, a person who is not a corporate employee, agent, subcontractor, or is not working on your company's behalf). Be aware that there can be a risk of Toll Fraud associated with your system and that, if Toll Fraud occurs, it can result in substantial additional charges for your telecommunications services.

#### **Avaya Toll Fraud intervention**

If You suspect that You are being victimized by Toll Fraud and You need technical assistance or support, call Technical Service Center Toll Fraud Intervention Hotline at +1-800-643-2353 for the United States and Canada. For additional support telephone numbers, see the Avaya Support website: <http://support.avaya.com> or such successor site as designated by Avaya. Suspected security

vulnerabilities with Avaya products should be reported to Avaya by sending mail to: securityalerts@avaya.com.

#### **Downloading Documentation**

For the most current versions of Documentation, see the Avaya Support website: <http://support.avaya.com>, or such successor site as designated by Avaya.

#### **Contact Avaya Support**

See the Avaya Support website:<http://support.avaya.com>for product or Hosted Service notices and articles, or to report a problem with your Avaya product or Hosted Service. For a list of support telephone numbers and contact addresses, go to the Avaya Support website: <http://support.avaya.com>(or such successor site as designated by Avaya), scroll to the bottom of the page, and select Contact Avaya Support.

#### **Trademarks**

The trademarks, logos and service marks ("Marks") displayed in this site, the Documentation, Hosted Service(s), and product(s) provided by Avaya are the registered or unregistered Marks of Avaya, its affiliates, or other third parties. Users are not permitted to use such Marks without prior written consent from Avaya or such third party which may own the Mark. Nothing contained in this site, the Documentation, Hosted Service(s) and product(s) should be construed as granting, by implication, estoppel, or otherwise, any license or right in and to the Marks without the express written permission of Avaya or the applicable third party.

Avaya is a registered trademark of Avaya Inc.

All non-Avaya trademarks are the property of their respective owners. Linux® is the registered trademark of Linus Torvalds in the U.S. and other countries.

## **Contents**

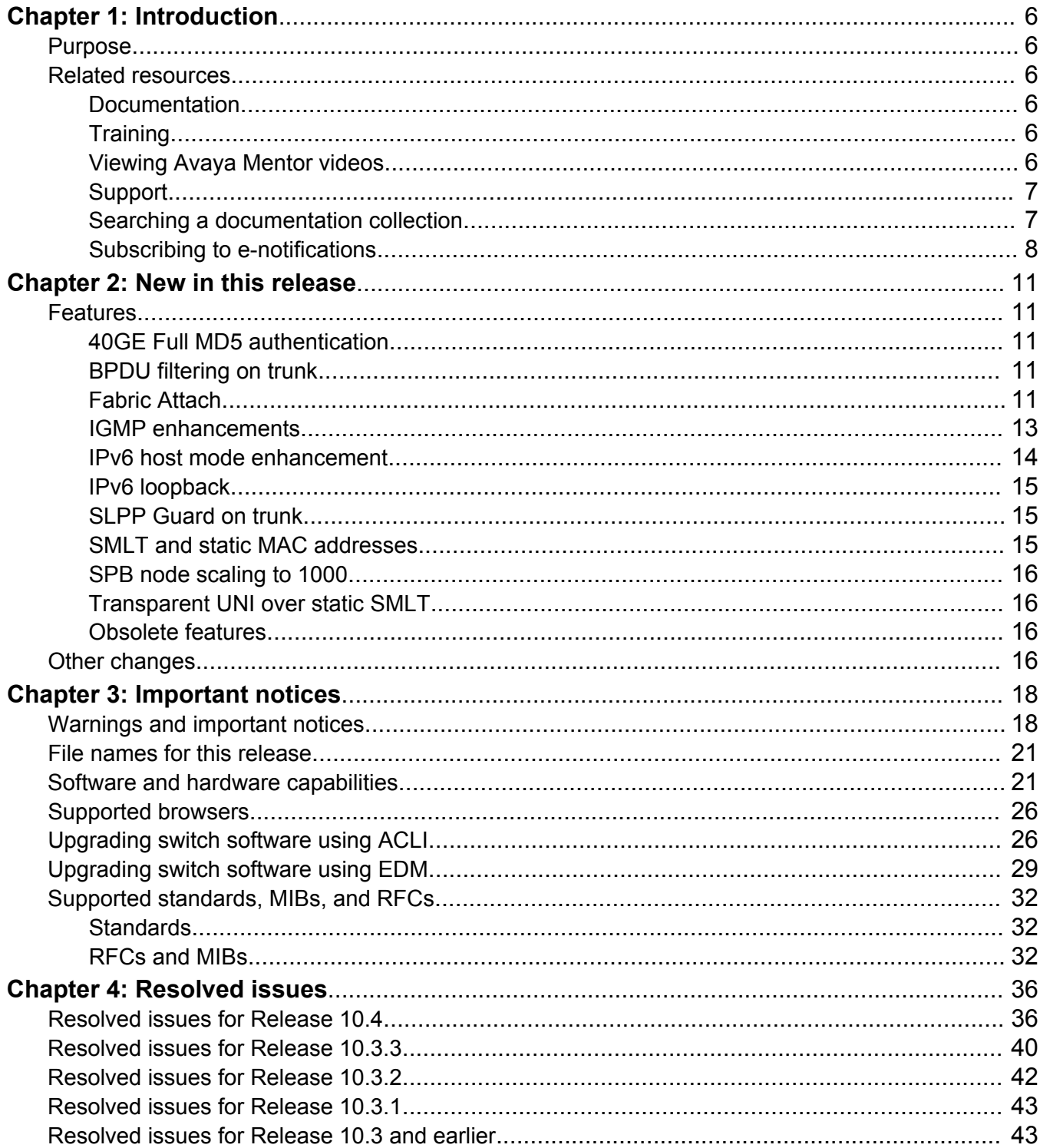

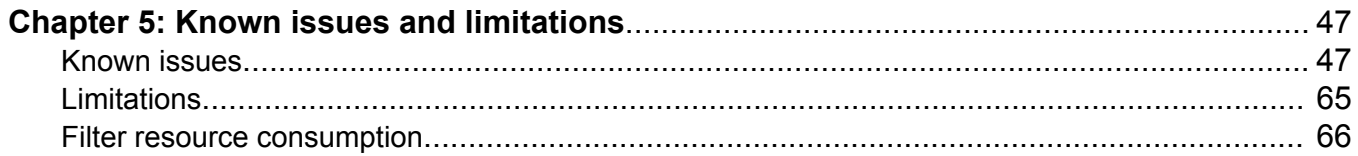

# <span id="page-5-0"></span>**Chapter 1: Introduction**

## **Purpose**

This document provides overview information about the new features supported in this software release for the Avaya Virtual Services Platform 7000 Series.

## **Related resources**

### **Documentation**

For a list of the documentation for this product, see *Documentation Roadmap Reference for Avaya Virtual Services Platform 7000 Series*, NN47202–103.

## **Training**

Ongoing product training is available. For more information or to register, see [http://avaya](http://avaya-learning.com/)[learning.com/](http://avaya-learning.com/).

Enter the course code in the **Search** field and click **Go** to search for the course.

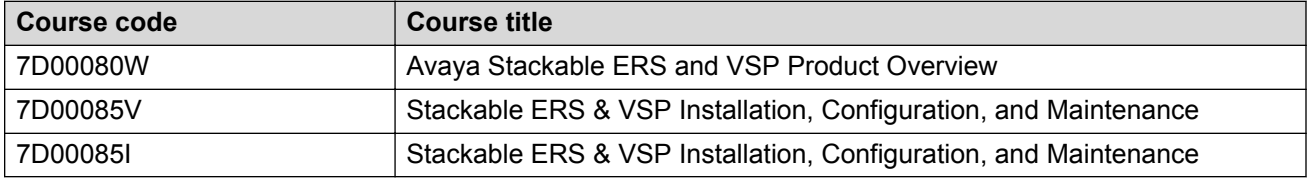

## **Viewing Avaya Mentor videos**

Avaya Mentor videos provide technical content on how to install, configure, and troubleshoot Avaya products.

#### <span id="page-6-0"></span>**About this task**

Videos are available on the Avaya Support website, listed under the video document type, and on the Avaya-run channel on YouTube.

#### **Procedure**

- To find videos on the Avaya Support website, go to [http://support.avaya.com](http://support.avaya.com/) and perform one of the following actions:
	- In **Search**, type Avaya Mentor Videos to see a list of the available videos.
	- In **Search**, type the product name. On the Search Results page, select **Video** in the **Content Type** column on the left.
- To find the Avaya Mentor videos on YouTube, go to [www.youtube.com/AvayaMentor](http://www.youtube.com/AvayaMentor) and perform one of the following actions:
	- Enter a key word or key words in the **Search Channel** to search for a specific product or topic.
	- Scroll down Playlists, and click the name of a topic to see the available list of videos posted on the website.

**CB** Note:

Videos are not available for all products.

## **Support**

Go to the Avaya Support website at<http://support.avaya.com>for the most up-to-date documentation, product notices, and knowledge articles. You can also search for release notes, downloads, and resolutions to issues. Use the online service request system to create a service request. Chat with live agents to get answers to questions, or request an agent to connect you to a support team if an issue requires additional expertise.

### **Searching a documentation collection**

On the Avaya Support website, you can download the documentation library for a specific product and software release to perform searches across an entire document collection. For example, you can perform a single, simultaneous search across the collection to quickly find all occurrences of a particular feature. Use this procedure to perform an index search of your documentation collection.

#### **Before you begin**

- Download the documentation collection zip file to your local computer.
- You must have Adobe Acrobat or Adobe Reader installed on your computer.

#### **Procedure**

1. Extract the document collection zip file into a folder.

- <span id="page-7-0"></span>2. Navigate to the folder that contains the extracted files and open the file named <*product\_name\_release*>.pdx.
- 3. In the Search dialog box, select the option **In the index named <***product\_name\_release***>.pdx**.
- 4. Enter a search word or phrase.
- 5. Select any of the following to narrow your search:
	- Whole Words Only
	- Case-Sensitive
	- Include Bookmarks
	- Include Comments
- 6. Click **Search**.

The search results show the number of documents and instances found. You can sort the search results by Relevance Ranking, Date Modified, Filename, or Location. The default is Relevance Ranking.

## **Subscribing to e-notifications**

Subscribe to e-notifications to receive an email notification when documents are added to or changed on the Avaya Support website.

#### **About this task**

You can subscribe to different types of general notifications, for example, Product Correction Notices (PCN), which apply to any product or a specific product. You can also subscribe to specific types of documentation for a specific product, for example, Application & Technical Notes for Ethernet Routing Switch 8800.

#### **Procedure**

- 1. In an Internet browser, go to [https://support.avaya.com](https://support.avaya.com/).
- 2. Type your username and password, and then click **Login**.
- 3. Under **My Information**, select **SSO login Profile**.
- 4. Click **E-NOTIFICATIONS**.
- 5. In the GENERAL NOTIFICATIONS area, select the required documentation types, and then click **UPDATE**.

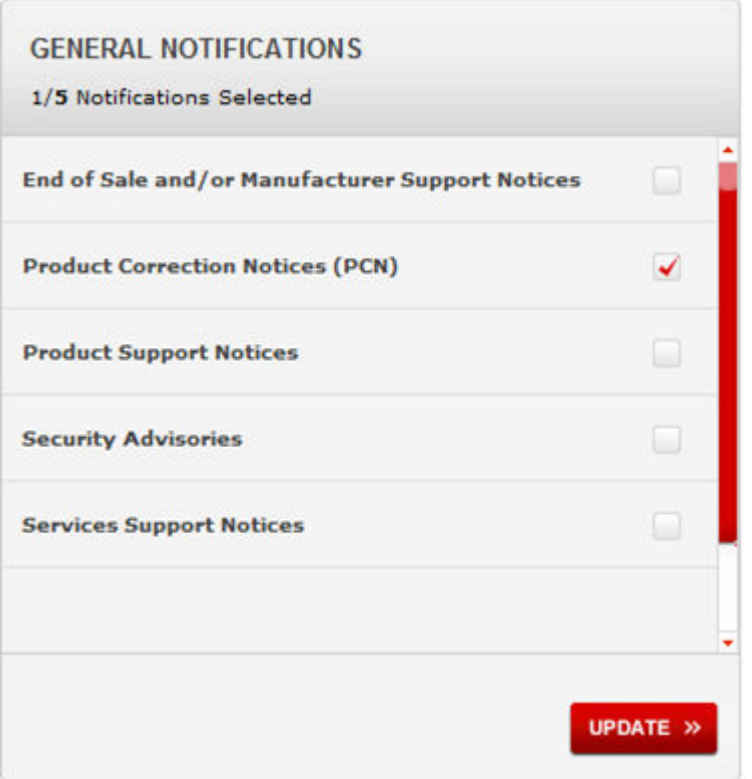

- 6. Click **OK**.
- 7. In the PRODUCT NOTIFICATIONS area, click **Add More Products**.

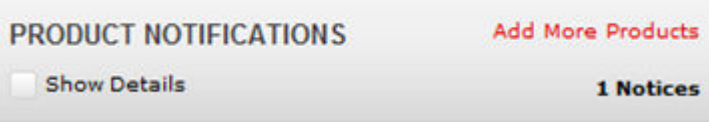

- 8. Scroll through the list, and then select the product name.
- 9. Select a release version.
- 10. Select the check box next to the required documentation types.

#### Introduction

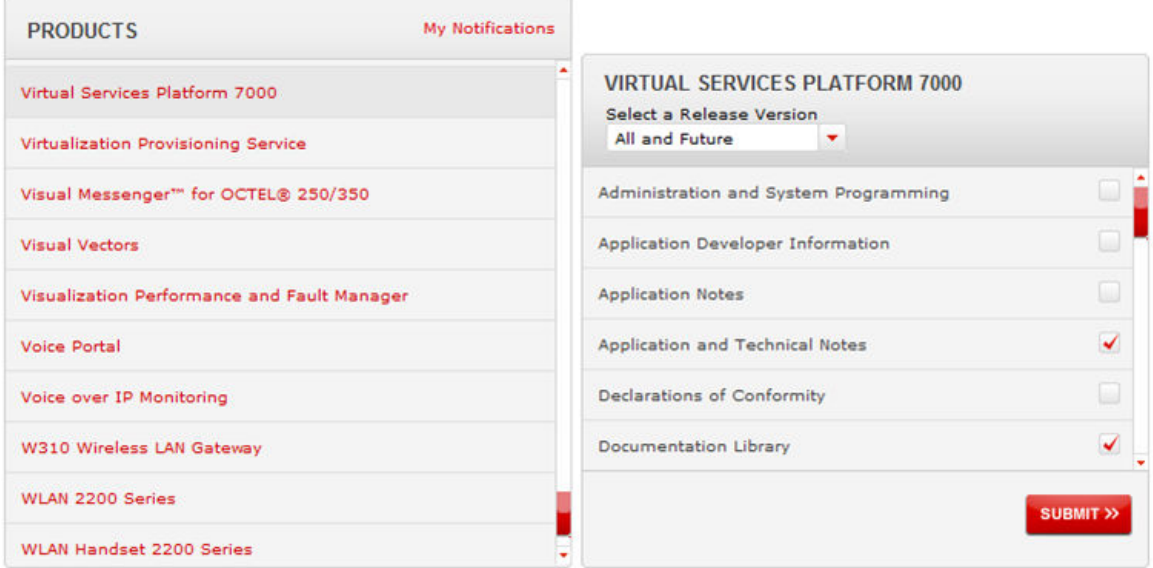

11. Click **Submit**.

# <span id="page-10-0"></span>**Chapter 2: New in this release**

The following sections detail what is new in this document for VSP 7000 Release 10.4.

## **Features**

See the following sections for information about feature changes.

## **40GE Full MD5 authentication**

The QSFP+ transeivers operates in strict mode. When a new QSFP + module is detected, the PEC code is validated and for qualified QSFP + modules, password authentication is performed.

For more information, see *Installing Transceivers and Optical Components on Avaya Virtual Services Platform 7000 Series*, NN47202–302.

## **BPDU filtering on trunk**

The BPDU filtering on trunk feature provides loop protection on ports that belong to MLT, DMLT, or LAC trunks.

When BPDU filtering state or timeout of a port is configured, the BPDU filtering on trunk checks if the port belongs to an MLT, DMLT, or LAC trunk, in which case the settings are propagated to all ports from that trunk.

For more information, see *Configuring Layer 2 on Avaya Virtual Services Platform 7000 Series*, NN47202–502.

## **Fabric Attach**

Fabric Attach (FA) extends the fabric edge to devices that do not support Shortest Path Bridging MAC (SPBM). With FA, non-SPBM devices can take advantage of full SPBM support, when support is available.

FA also decreases the configuration requirements on SPBM devices by off-loading some configuration to the attached non-SPBM devices and by automating certain configuration steps that occur most often.

FA Proxy Standalone or FA Proxy and SPB are mutually exclusive features on VSP 7000. For VSP 7000 deployments that have SPB enabled, you cannot enable FA Proxy or FA Standalone Proxy functionality.

In Release 10.4, the FA feature provides the following enhancements:

- C-VLAN join support
- Auto provision support
- Zero-touch support
- Standalone FA Proxy
- Fabric Attach Proxy

For more information about the FA feature, see *Configuring Avaya Fabric Connect on Avaya Virtual Services Platform 7000 Series*, NN47202–510.

#### **ACLI commands**

This feature introduces the following ACLI commands:

- fa authentication-key
- default fa authentication-key
- fa message-authentication
- default fa message-authentication
- no fa message-authentication
- fa extended-logging
- no fa extended-logging
- fa port-enable
- default fa port-enable
- no fa port-enable
- fa proxy
- default fa proxy
- no fa proxy
- fa standalone-proxy
- default fa standalone-proxy
- no fa standalone-proxy
- fa timeout
- default fa timeout
- fa uplink
- <span id="page-12-0"></span>• no fa uplink
- fa vlan
- no fa vlan
- fa zero-touch
- no fa zero-touch
- default fa zero-touch
- fa zero-touch-options
- no fa zero-touch-options
- default fa zero-touch-options
- show fa agent
- show fa elements
- show fa i-sid
- show fa port-enable
- show fa uplink
- show fa vlan
- show fa zero-touch-options

For more information about ACLI commands, see *ACLI Commands Reference for Avaya Virtual Services Platform 7000 Series*, NN47202–600.

### **IGMP enhancements**

#### **Unknown multicast filtering**

IGMP unknown multicast filtering is no longer supported on the Avaya Virtual Services Platform 7000 Series starting with the 10.4.0 release. The functionality provided by this feature has been integrated with IGMP Snooping. When IGMP Snooping is activated on a vlan, unknown multicast traffic is no longer flooded on all vlan ports but it is forwarded only on mrouter ports.

For more information, see *Configuring IP Routing on Avaya Virtual Services Platform 7000 Series*, NN47202–511.

#### **Multicast filter mode**

In Release 10.4, Multicast filter mode functionality is not supported.

#### **ACLI commands not supported**

The following ACLI commands are not supported in Release 10.4:

- vlan igmp unknown-mcast-no-flood
- default vlan igmp unknown-mcast-no-flood
- vlan igmp unknown-mcast-allow-flood
- no vlan igmp unknown-mcast-allow-flood
- <span id="page-13-0"></span>• default vlan igmp unknown-mcast-allow-flood
- show vlan igmp unknown-mcast-no-flood
- show vlan igmp unknown-mcast-allow-flood
- show ip igmp multicast-filter-mode
- ip igmp multicast-filter-mode
- no ip igmp multicast-filter-mode
- default ip igmp multicast-filter-mode

## **IPv6 host mode enhancement**

IPv6 host mode enhancement is an extension of the IPv6 management application, which supports several settings that are not available by default on the in-band/out-of-band management interface.

For more information, see *Configuring Layer 2 on Avaya Virtual Services Platform 7000 Series*, NN47202–502, *Getting Started with Avaya Virtual Services Platform 7000 Series*, NN47202–303, and *Configuring IP Routing on Avaya Virtual Services Platform 7000 Series*, NN47202–511.

#### **ACLI commands**

This feature introduces the following ACLI commands:

- ipv6 autoconfig
- no ipv6 autoconfig
- default ipv6 autoconfig
- ipv6 icmp addr-unreach
- no ipv6 icmp addr-unreach
- default ipv6 icmp addr-unreach
- ipv6 icmp port-unreach
- no ipv6 icmp port-unreach
- default ipv6 icmp port-unreach
- ipv6 nd hop-limit
- ipv6 nd dad-ns
- clear ipv6
- default ipv6 mgmt interface process-redirect
- ipv6 mgmt interface process-redirect
- no ipv6 mgmt interface process-redirect
- show ipv6 destinationcache
- show ipv6 default-routers
- show ipv6 mld-host-cache
- <span id="page-14-0"></span>• show ipv6 nd interface
- show ipv6 nd-prefix interface

For more information about ACLI commands, see *ACLI Commands Reference for Avaya Virtual Services Platform 7000 Series*, NN47202–600.

## **IPv6 loopback**

IPv6 loopback provides support for loopback IPv6 interface on switch/stack. A maximum of 4 internal loopback Ipv6 interfaces can be configured to test IPv6 stack applications prior to connection to other devices.

For information about configuring the IPv6 loopback, see *Configuring Layer 2 on Avaya Virtual Services Platform 7000 Series*, NN47202–502.

#### **ACLI commands**

This feature introduces the following ACLI commands:

- ipv6 interface enable
- ipv6 interface address
- no ipv6 interface address
- no ipv6 interface

For more information about ACLI commands, see *ACLI Commands Reference for Avaya Virtual Services Platform 7000 Series*, NN47202–600.

### **SLPP Guard on trunk**

The SLPP Guard on trunk feature provides loop protection on ports that belong to MLT, DMLT, or LAC trunks.

When SLPP Guard state or timeout of a port is configured, the SLPP Guard on trunk checks if the port belongs to an MLT or LAC trunk, in which case the settings are propagated on all ports that belong to that trunk.

For more information, see *Configuring Layer 2 on Avaya Virtual Services Platform 7000 Series*, NN47202–502.

## **SMLT and static MAC addresses**

Static MAC addresses inserted on an SMLT port/trunk migrate to IST at SMLT DOWN event, and back at local SMLT UP event.

When the local SMLT port/trunk goes down, all static MAC addresses inserted on that port/trunk migrate to the IST trunk to ensure a correct flow of traffic. This occurs when the remote SMLT is up or down.

<span id="page-15-0"></span>When the SMLT port/trunk is back up, the MAC addresses are migrated back.

**RD** Note:

SMLT task does not insert Static MAC addresses on a peer. The static MAC addresses should be inserted on both cores on the SMLT trunk/port.

## **SPB node scaling to 1000**

Allowable scaling in the network extends from 500 nodes to 1000 nodes.

### **Transparent UNI over static SMLT**

Release 10.4 supports Transparent UNI over static SMLT. In order for a Transparent UNI to work correctly in a SMLT configuration, the same ISID must be configured on both SMLT peers. When an ISID that has Transparent UNIs on only one of the two SMLT peers is configured, a transparent smlt-peer UNI on the other SMLT peer must also be created.

For more information, see *Configuring Avaya Fabric Connect on Avaya Virtual Services Platform 7000 Series*, NN47202–510.

### **Obsolete features**

Fiber Channel over Ethernet (FCoE) solution is not supported in Release 10.4. The last supported release is Release 10.3.3.

## **Other changes**

See the following sections for information about changes that are not feature-related.

#### **Unsupported MIBs**

The following MIBs are not supported in Release 10.4:

- ntnQosPolicyDiagsEntry from ntnQosPolicyDiagsTable
- ntnQosFilterLimitingAdminEnabled
- ntnQosFilterLimitingOperEnabled
- ntnQosUserPolicyNextFree
- ntnQosFilterStatsInProfileOctets
- ntnQosCountActOctets

#### **Filter resource consumption**

Filter resource consumption is updated to include application mask and filter resource requirements for IGMP Snooping and to include a list of features that cannot be configured if no Filter Manager resources are available after an upgrade.

For more information, see [Filter resource consumption](#page-65-0) on page 66.

#### **EDM support for Storm Control**

In Release 10.4, EDM support is added for Storm Control. For more information, see *Configuring Security on Avaya Virtual Services Platform 7000 Series*, NN47202–501.

# <span id="page-17-0"></span>**Chapter 3: Important notices**

This section provides important software and hardware related notices.

## **Warnings and important notices**

The following sections provides warning notices and important notices for the VSP 7000 Series.

#### **Agent upgrade notice**

#### **Caution:**

**DATA LOSS CAN OCCUR** — Do not upgrade directly from Release 10.0 to Release 10.2 or later.

If the switch is running Release 10.0, you must upgrade to Release 10.1 before upgrading to 10.2 or later software. Upgrading from Release 10.0 to the current release can cause accidental erasure of the agent image on the switch. If the primary agent image is erased, during the next reboot the switch attempts to boot from the secondary agent image.

#### **Fabric Interconnect cables notice**

#### **Important:**

You must orient each cable so that the alignment slot on the FI cable connector is correctly aligned with the switch. The FI cable alignment slot must be facing upwards. For more information, see the following figures.

#### **Warning:**

#### **Risk of equipment damage**

Incorrect FI cable insertion can cause physical damage to the VSP 7000 Series switch. For more information, see the following figures.

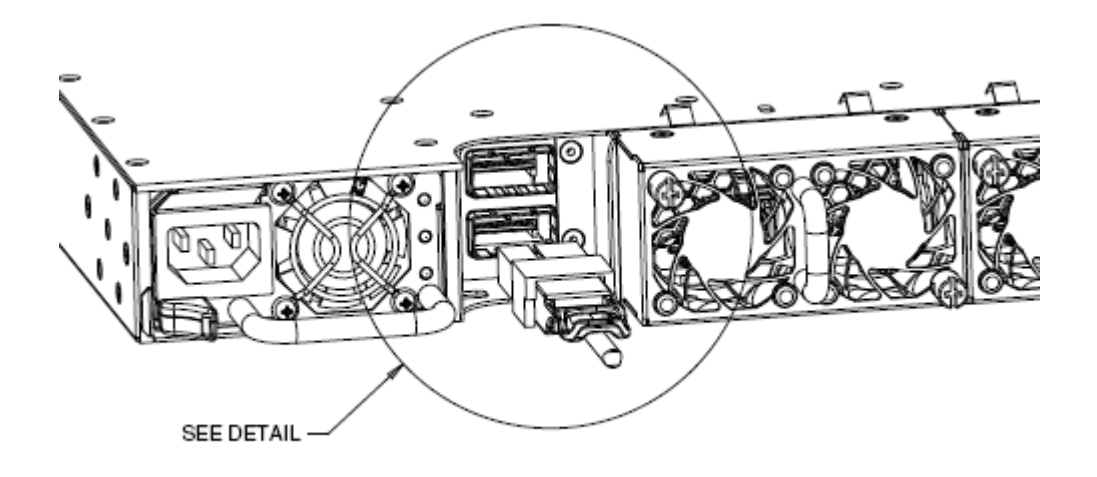

**Figure 1: Installing Fabric Interconnect cables**

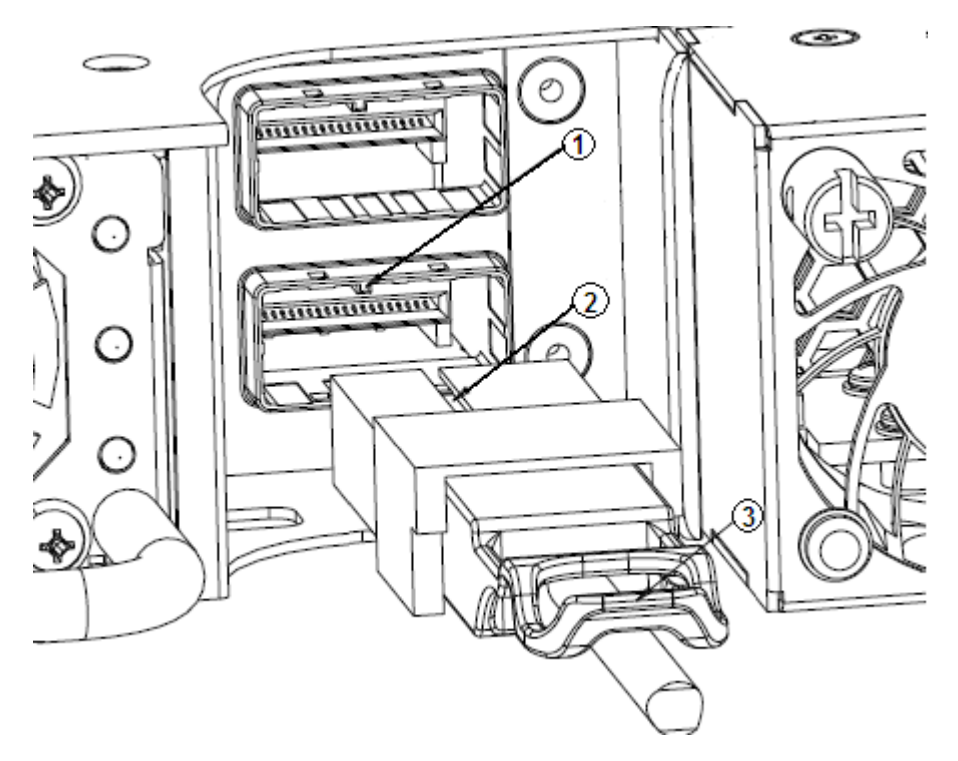

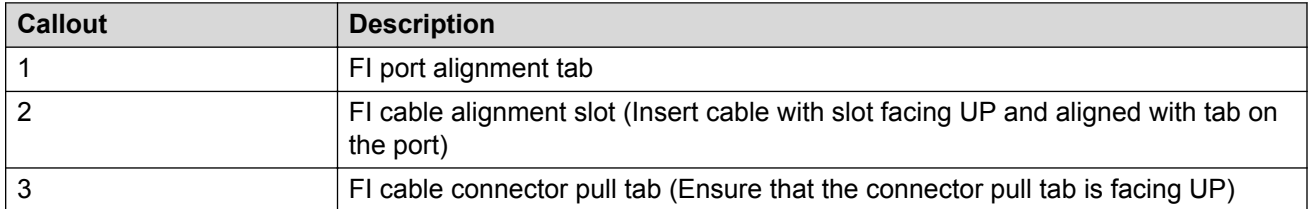

#### **Figure 2: Installing Fabric Interconnect cables detail**

### **Important:**

Remove the FI cables before changing between stacking and rear-port modes, or before fully defaulting a switch to avoid network loops.

### **Important:**

A binary configuration saved on a Rear-port mode enabled unit cannot be restored on a unit that is not running in Rear-port mode. The operating mode of the VSP 7000 must match the binary configuration. You must manually configure the unit to the appropriate mode before you retrieve the binary configuration.

### **Important:**

Rear port links might fail between units running different software builds. Rear-port mode operation is modified in Feature Pack Release 10.2.1 and later.

### **Note:**

Avaya recommends upgrading all VSP 7000 Series units to the latest software release to ensure rear port mode compatibility between units.

#### **Media Dependent Adaptor notice**

#### **Important:**

Inserting the MDA might require a larger than anticipated amount of force to fully seat the MDA into the MDA slot. To ensure that the MDA is fully inserted, securely install the switch chassis in an equipment rack before installing the MDA.

#### **Warning:**

#### **Risk of equipment damage**

Do not apply vertical pressure when you insert and remove the transceiver. Improper installation can cause damage to the connector.

#### **Warning:**

#### **Risk of equipment damage**

If the MDA is not fully seated, do not use the thumb screws in an attempt to pull in the MDA. This can deform the front metal surround of the MDA.

#### **RD** Note:

The VSP–7008XT- MDA only supports full duplex mode of operation. Half duplex is not supported on 10GBASE-T ports.

#### **Power Supplies recommendation**

Avaya recommends the installation of two VSP 7000 power supplies to ensure minimum disruptions due to power outages.

## <span id="page-20-0"></span>**File names for this release**

The following table describes the Avaya Virtual Services Platform 7000 Series Release 10.4 software files. File sizes are approximate.

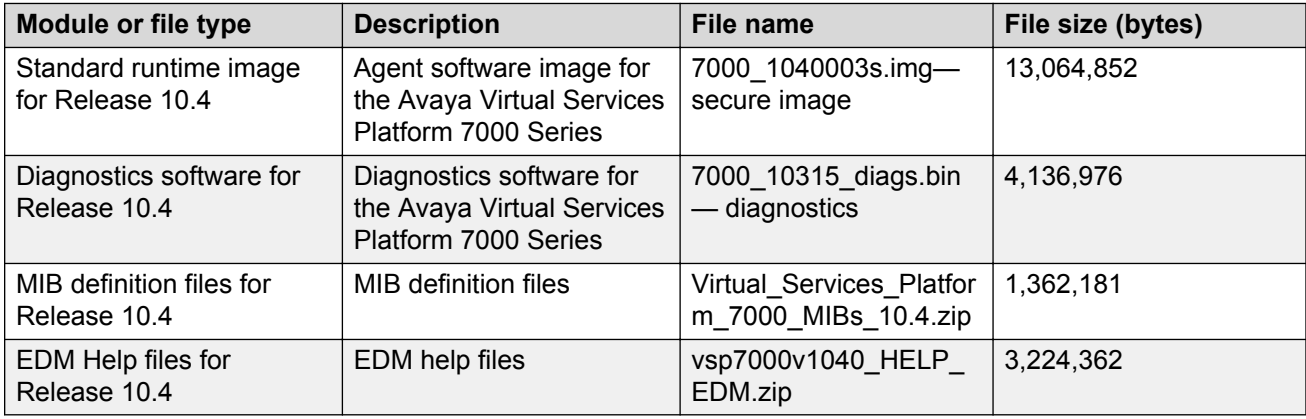

## **Software and hardware capabilities**

The following table lists supported software and hardware scaling capabilities for the Avaya Virtual Services Platform 7000 Series Software Release 10.4.

The information in this table supersedes information contained in other technical documentation for VSP 7000 Series.

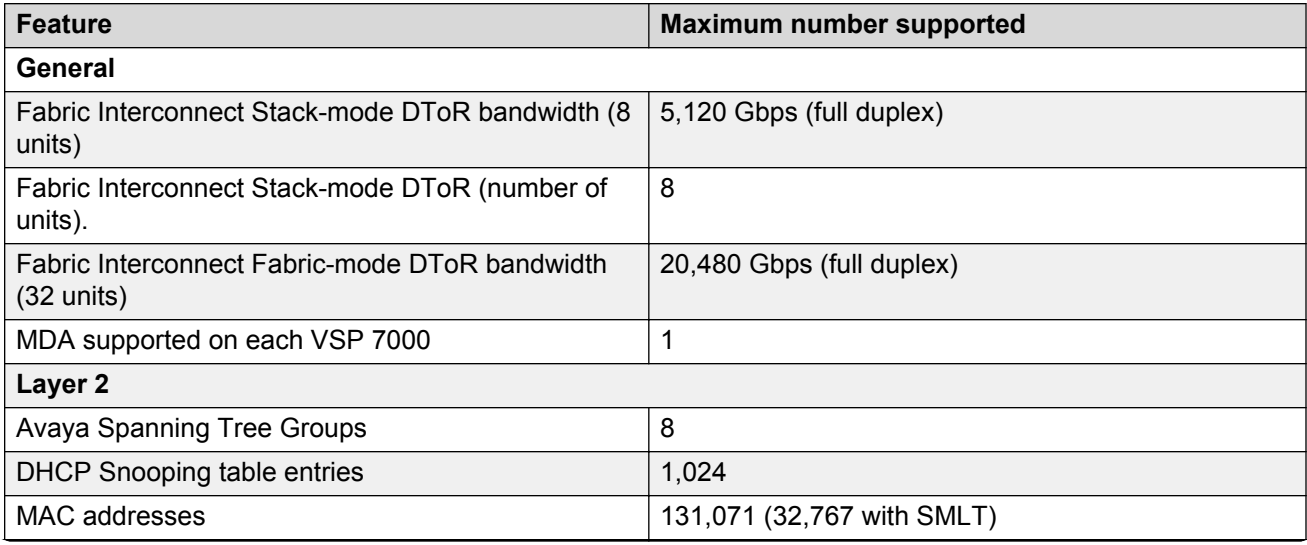

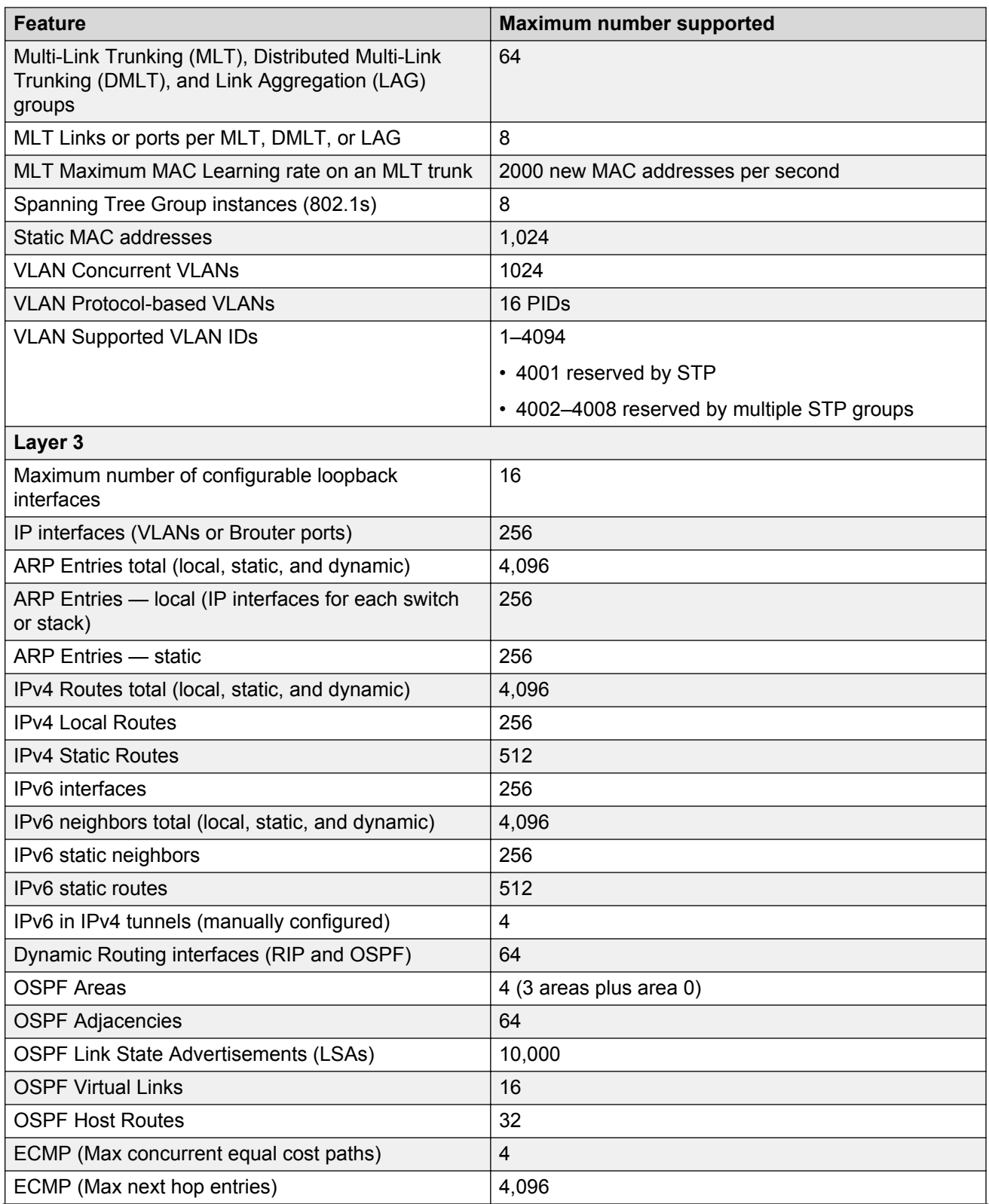

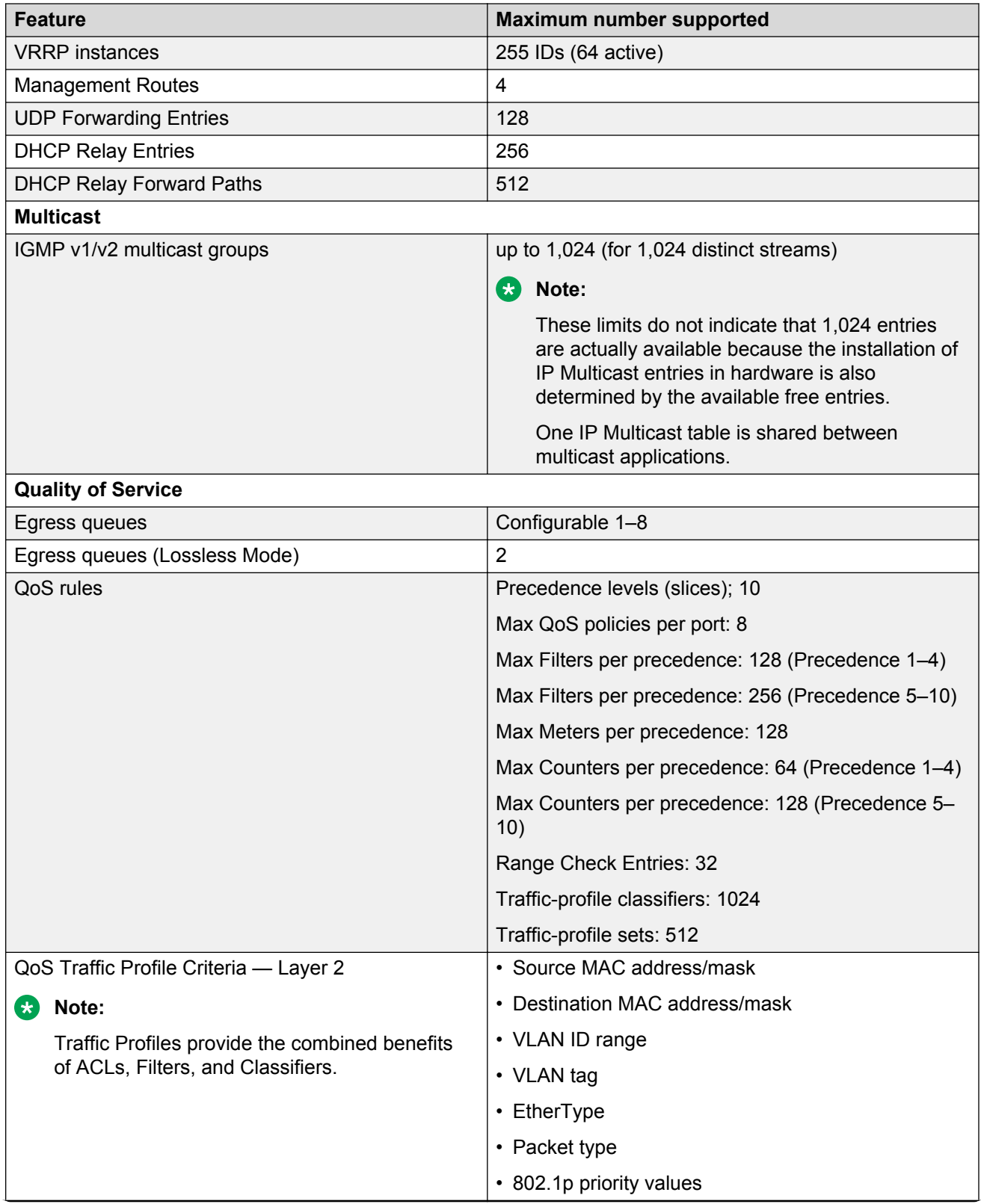

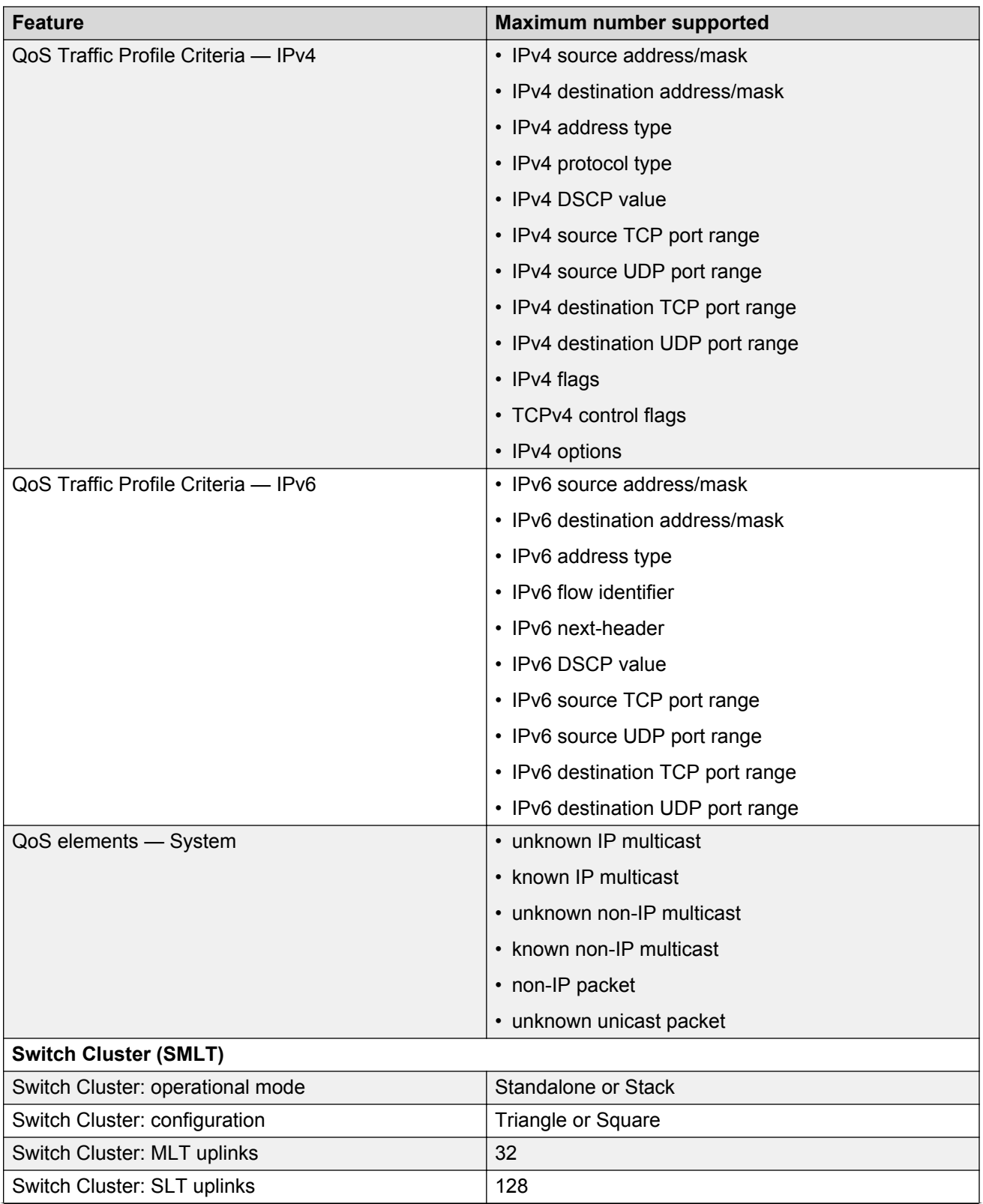

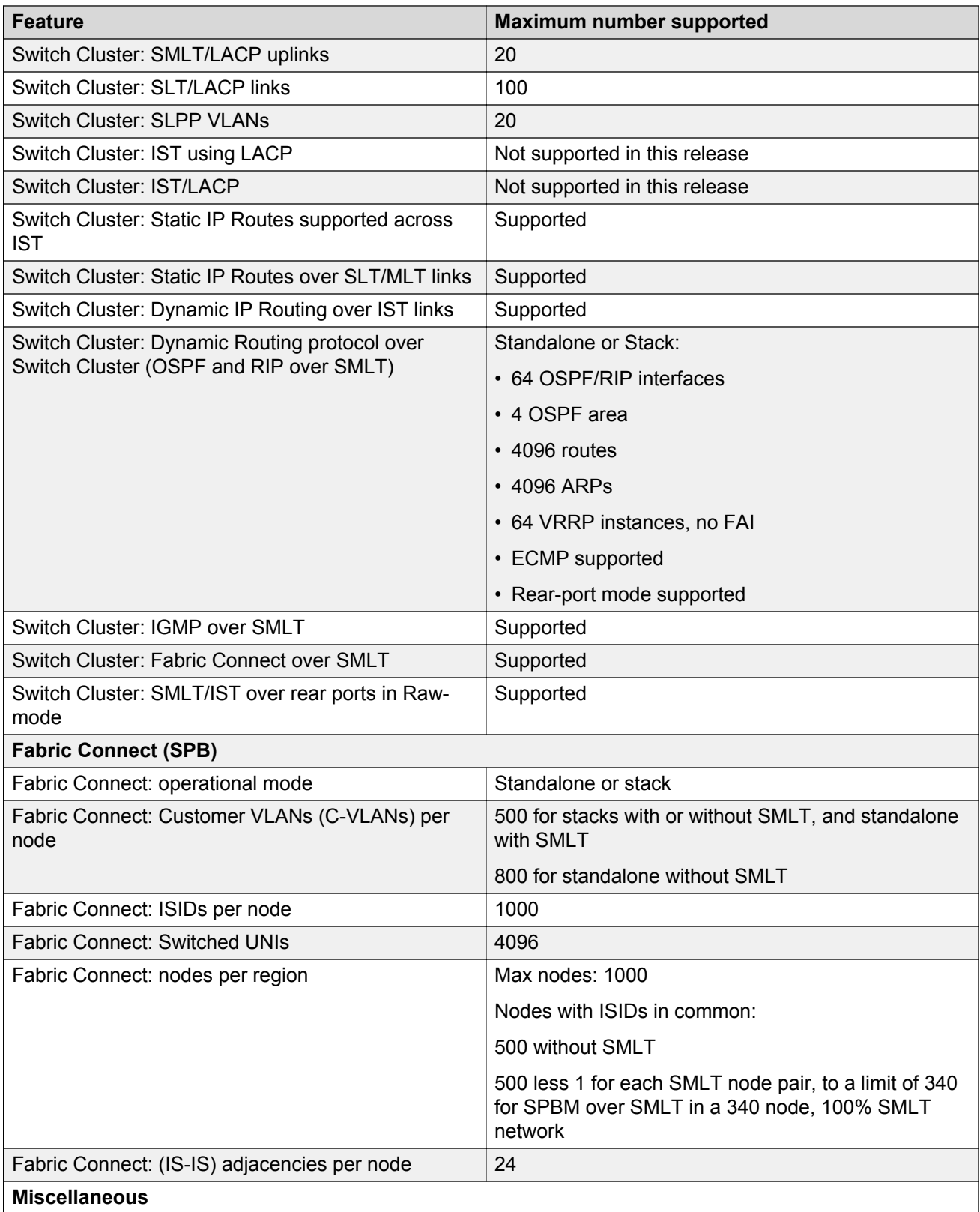

<span id="page-25-0"></span>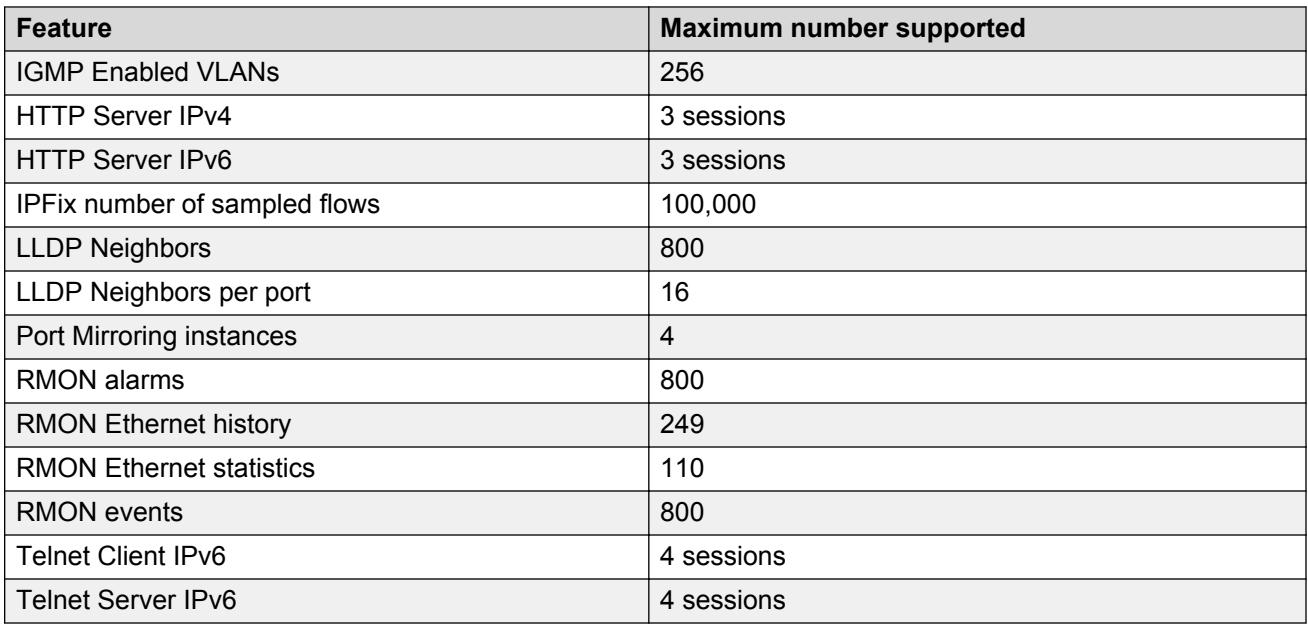

## **Supported browsers**

Virtual Services Platform 7000 supports the following browsers to access the Enterprise Device Manager (EDM):

- Microsoft Internet Explorer 7.x
- Microsoft Internet Explorer 8.x
- Mozilla Firefox 3.x and up

### **RNote:**

Due to an issue in Firefox versions greater than 3.6.x, you might not be able to import SSL certificates using IPv6. As a workaround, you can use the hostname (with host IPv6 address resolved by DNS or editing the local hosts file), or use Microsoft Internet Explorer 8.x.

## **Upgrading switch software using ACLI**

Use this procedure to specify the download target image and change the software version running on the switch.

#### **About this task**

You can update either of the following:

- the active software image
- the non-active software image

### **Caution:**

**DATA LOSS CAN OCCUR** — Do not upgrade directly from Release 10.0 to Release 10.2 or later.

If the switch is running Release 10.0, you must upgrade to Release 10.1 before upgrading to 10.2 or later software. Upgrading from Release 10.0 to the current release can cause accidental erasure of the agent image on the switch. If the primary agent image is erased, during the next reboot the switch attempts to boot from the secondary agent image.

The software image download process occurs automatically within a stack if different software is present. This process deletes the contents of the flash memory and replaces it with the specified software image.

### **D** Tip:

To track the progress of the download process, you can observe the switch front panel LEDs.

Depending on network conditions, the download process may take up to 10 minutes.

#### **Important:**

Do not interrupt the download process.

You can update the runtime image (agent code) on the switch while the switch is operational. If you specify the no-reset option, the new software is updated on FLASH, but is not running on the switch. If you do not specify the no-reset option, once the download of switch software is complete, the switch or Fabric Interconnect Stack resets and restarts with the new image.

#### **Procedure**

1. Enter Privileged EXEC mode:

enable

2. At the command prompt, enter the following command:

```
download [address <A.B.C.D|<WORD> | tftp address <A.B.C.D|<WORD> |
sftp address <A.B.C.D| <WORD> | usb] [primary | secondary] [image
<image_name> | image—if—newer <image_name> | diag <image_name>] [no-
reset]
```
#### **RD** Note:

If you use the download command without the optional parameters, the switch prompts you to provide the necessary information. The switch maintains a memory and can reuse the last information entered for the download command. To reuse information, press **Enter** when the switch prompts you to provide details rather than typing the information.

#### **B** Note:

When you upgrade a switch or stack running VLACP do not use the "no Reset" option on the download command. VLACP may bounce due to missed PDUs during the download process.

#### **Example**

Upgrade the diagnostics.

```
7024XLS>enable
7024XLS#download address 192.0.2.1 diag 7000_10201_diags.bin
```
Upgrade the switch image using an SFTP server.

```
7024XLS>enable
7024XLS#download sftp address 192.0.2.1 primary image 7000_1021049s.img
```
## **Variable definitions**

The following table describes parameters to help you use the **download** command to upgrade agent software.

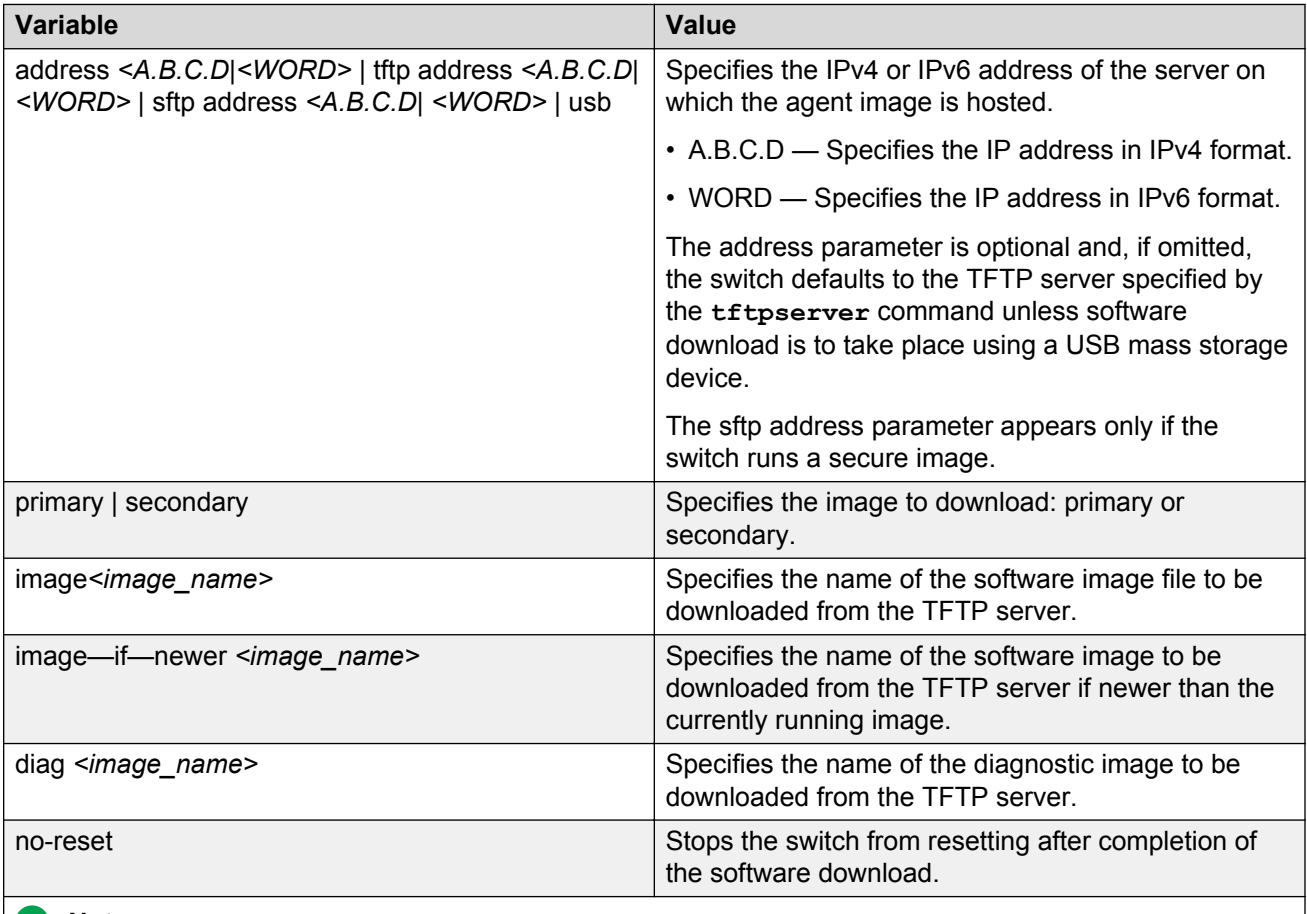

#### **Note:**

The image, image-if-newer, and diag parameters are mutually exclusive and you can execute only one at a time.

## <span id="page-28-0"></span>**Upgrading switch software using EDM**

Use the following procedure to change the software version running on the switch using Enterprise Device Manager (EDM).

### **Caution:**

**DATA LOSS CAN OCCUR** — Do not upgrade directly from Release 10.0 to Release 10.2 or later.

If the switch is running Release 10.0, you must upgrade to Release 10.1 before upgrading to 10.2 or later software. Upgrading from Release 10.0 to the current release can cause accidental erasure of the agent image on the switch. If the primary agent image is erased, during the next reboot the switch attempts to boot from the secondary agent image.

#### **Procedure**

- 1. From the navigation tree, double-click **Edit**.
- 2. In the Edit tree, click **File System**.
- 3. In the work area, click the **Config/Image/Diag file** tab.
- 4. Configure the parameters required to perform the image download.
- 5. On the toolbar, click **Apply**.

#### **Result**

The software download occurs automatically once you click Apply. This process erases the contents of the flash memory and replaces it with the new software image.

#### *<u>I</u>* Important:

Do not interrupt the download. Depending on network conditions, this process can take up to 10 minutes.

When the download is complete, the switch automatically resets and the new software image initiates a self test.

#### **Important:**

During the download process, the management functionality of the switch is locked. Normal switching operations continue to function until the switch resets.

### **Variable definitions**

The following table describes updating the binary configuration, image, and diagnostic files.

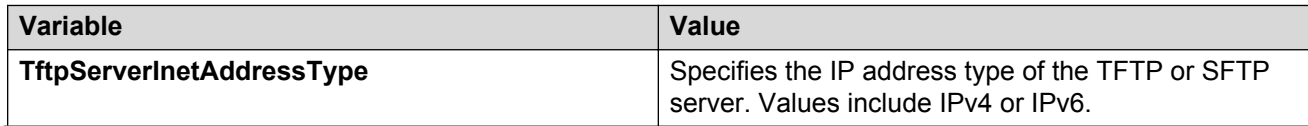

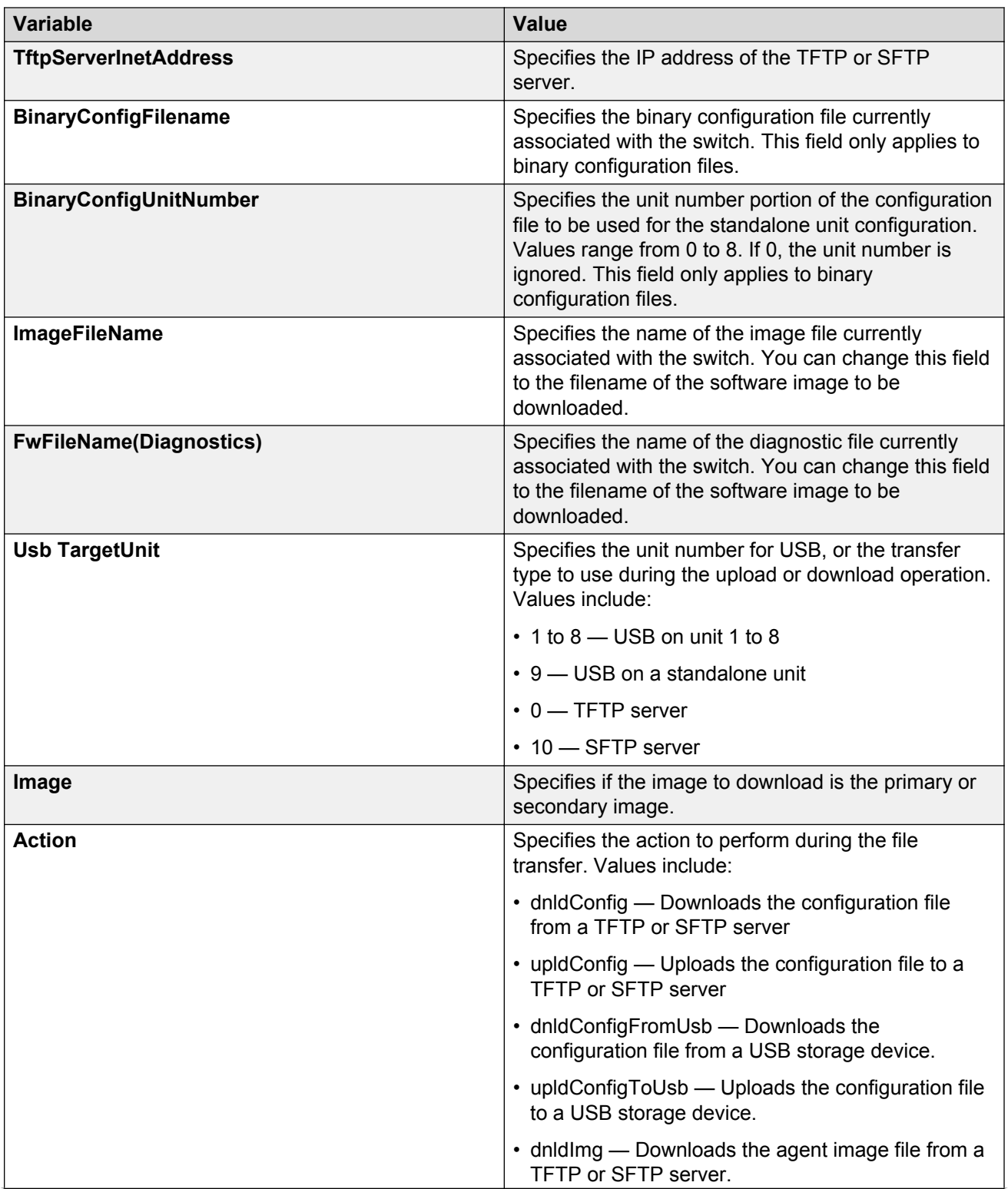

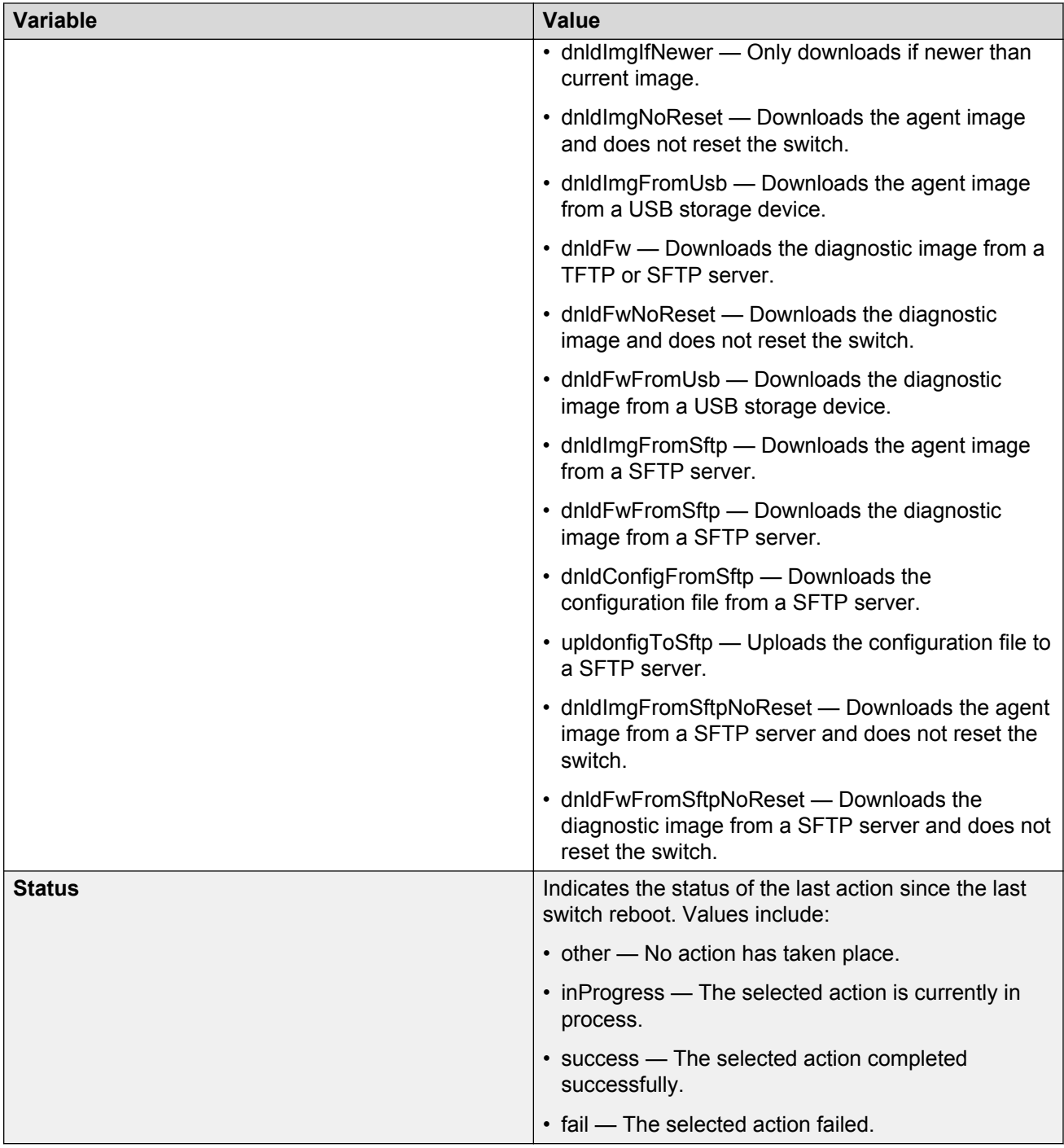

## <span id="page-31-0"></span>**Supported standards, MIBs, and RFCs**

This section lists the standards, MIBs, and RFCs supported by the Avaya Virtual Services Platform 7000 Series.

### **Standards**

The following IEEE Standards contain information that applies to the Avaya Virtual Services Platform 7000 Series.

- IEEE 802.1 Port VLAN, Port and Protocol VLANs, VLAN Name, Protocol Entity
- IEEE 802.1AB Layer Link Discovery Protocol
- IEEE 802.1aq Shortest Path Bridging
- IEEE 802.1ax Link Aggregation Control Protocol
- IEEE 802.1D Standard for Spanning Tree Protocol
- IEEE 802.1p Prioritizing
- IEEE 802.1Q VLAN Tagging
- IEEE 802.1s Multiple Spanning Tree Protocol
- IEEE 802.1v VLAN Classification by Protocol and Port
- IEEE 802.1w Rapid Spanning Tree Protocol
- IEEE 802.3 Ethernet
- IEEE 802.3ab Gigabit Ethernet over Copper
- IEEE 802.3ad Link Aggregation
- IEEE 802.3ae 10 Gbps Ethernet
- IEEE 802.3aq Ethernet over multimode fiber
- IEEE 802.3x Flow Control
- IEEE 802.3z Gigabit Ethernet over Fiber-Optic

## **RFCs and MIBs**

For more information about networking concepts, protocols, and topologies, consult the following RFCs and associated MIBs:

- RFC 768 (UDP)
- RFC 791 (IP)
- RFC 792 (ICMP)
- RFC 793 (TCP)
- RFC 826 (ARP)
- RFC 854 (Telnet)
- RFC 894 (IP over Ethernet)
- RFC 950 (Subnetting)
- RFC 951 (BootP)
- RFC 1058 (RIP v1)
- RFC 1112 (IGMPv1)
- RFC 1157 (SNMP)
- RFC 1213 (MIB-II)
- RFC 1215 (SNMP Traps Definition)
- RFC 1271 (RMON)
- RFC 1305 (NTP v3)
- RFC 1350 (TFTP)
- RFC 1493 (Bridge MIB)
- RFC 1583 (OSPF v2)
- RFC 1757 (RMON)
- RFC 1769 (SNTP)
- RFC 1850 (OSPF v2 MIB)
- RFC 1886 (DNS Extensions for IPv6)
- RFC 1905 (SNMP)
- RFC 1906 (SNMP Transport Mappings)
- RFC 1907 (SNMP MIB)
- RFC 1945 (HTTP v1.0)
- RFC 1981 (Patch MTU Discovery for IPv6)
- RFC 2011 (SNMPv2 IP MIB)
- RFC 2012 (SNMPv2 TCP MIB)
- RFC 2013 (SNMPv2 UDP MIB)
- RFC 2131 (BootP/DHCP Relay Agent)
- RFC 2236 (IGMPv2)
- RFC 2328 (OSPF v2)
- RFC 2453 (RIP v2)
- RFC 2460 (IPv6)
- RFC 2464 (Transmission of IPv6 packets over Ethernet networks)
- RFC 2474 (DiffServ)
- RFC 2475 (DiffServ)
- RFC 2665 (Ethernet MIB)
- RFC 2674 (Q-BRIDGE-MIB)
- RFC 2737 (Entity MIBv2)
- RFC 2819 (RMON MIB)
- RFC 2863 (Interfaces Group MIB)
- RFC 2865 (RADIUS)
- RFC 2866 (RADIUS Accounting)
- RFC 2933 (IGMP MIB)
- RFC 3046 (DHCP Relay Agent information option)
- RFC 3162 (RADIUS and IPv6)
- RFC 3246 (Expedited Forwarding Behavior)
- RFC 3315 (IPv6 DHCP Relay )
- RFC 3410 (SNMPv3)
- RFC 3411 (SNMP Frameworks)
- RFC 3412 (SNMP Message Processing)
- RFC 3413 (SNMPv3 Applications)
- RFC 3414 (SNMPv3 USM)
- RFC 3415 (SNMPv3 VACM)
- RFC 3416 (SNMP)
- RFC 3417 (SNMP Transport Mappings)
- RFC 3418 (SNMP MIB)
- RFC 3584 (Coexistence of SNMPv1/v2/v3)
- RFC 3768 (VRRP)
- RFC 3917 (IPFix)
- RFC 3954 (Netflow Services Export v9)
- RFC 3993 (DHCP Subscriber-ID suboption)
- RFC 4007 (Scoped Address Architecture)
- RFC 4022 (TCP MIB)
- RFC 4113 (UDP MIB)
- RFC 4213 (IPv6 in IPv4 tunnels )
- RFC 4250 (SSH Protocol assigned numbers)
- RFC 4251 (SSH Protocol architecture)
- RFC 4252 (SSH Authentication Protocol)
- RFC 4253 (SSH Transport Layer Protocol)
- RFC 4254 (SSH Connection Protocol)
- RFC 4291 (IPv6 addressing architecture)
- RFC 4293 (IPv6)
- RFC 4432 (SSH RSA)
- RFC 4443 (ICMPv6)
- RFC 4541 (Considerations for IGMP and MLD snooping switches)
- RFC 4604 (IGMPv3)
- RFC 4861 (Neighbor Discovery for IP version 6)
- RFC 4862 (IPv6 Stateless Address Autoconfiguration)
- RFC 5905 (Network Time Protocol Version 4)
- RFC 6724 (Default Address Selection for Internet Protocol Version 6)

# <span id="page-35-0"></span>**Chapter 4: Resolved issues**

Use the information in this section to learn more about issues that have been resolved.

## **Resolved issues for Release 10.4**

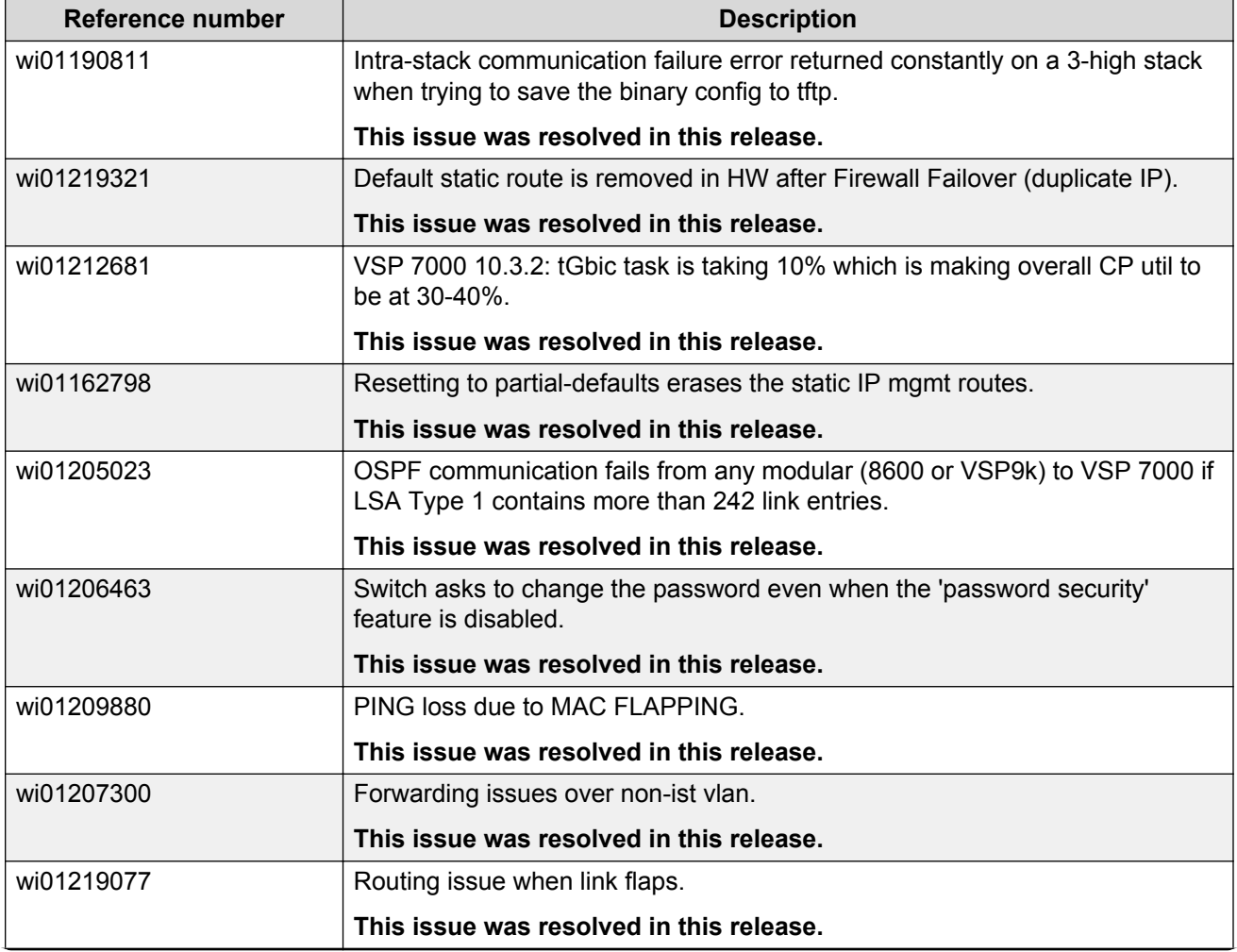

The following table lists the issues resolved in Release 10.4.

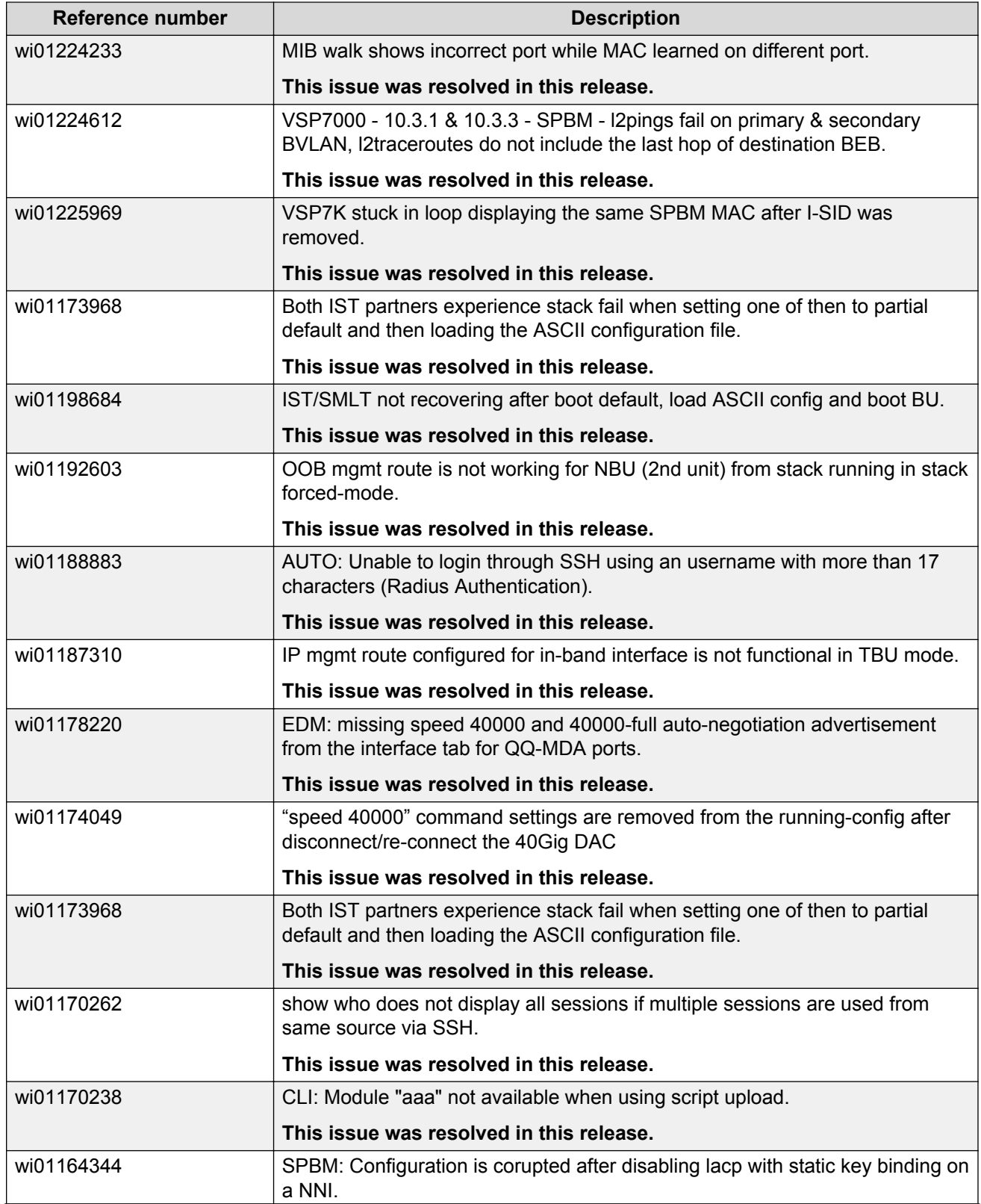

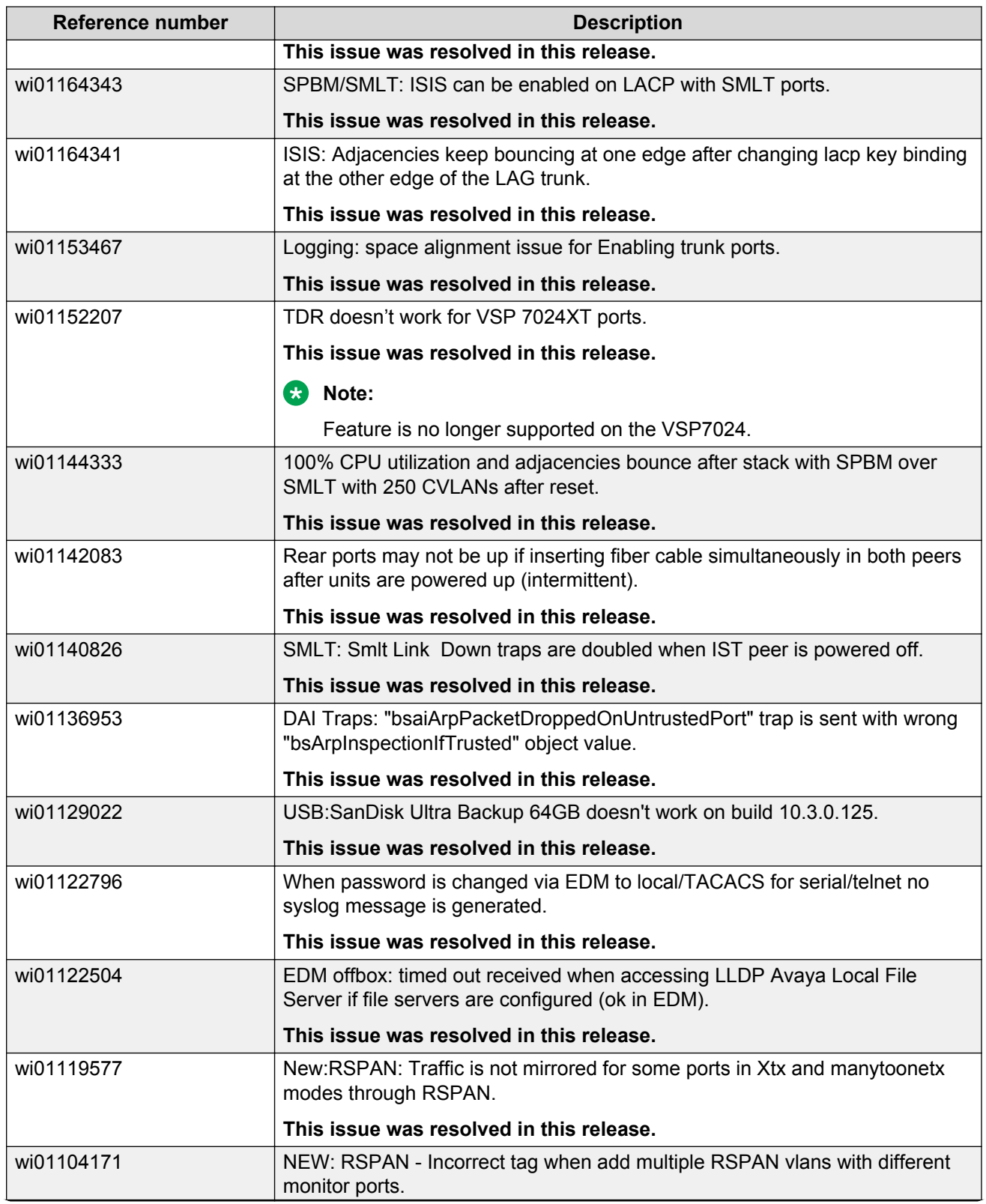

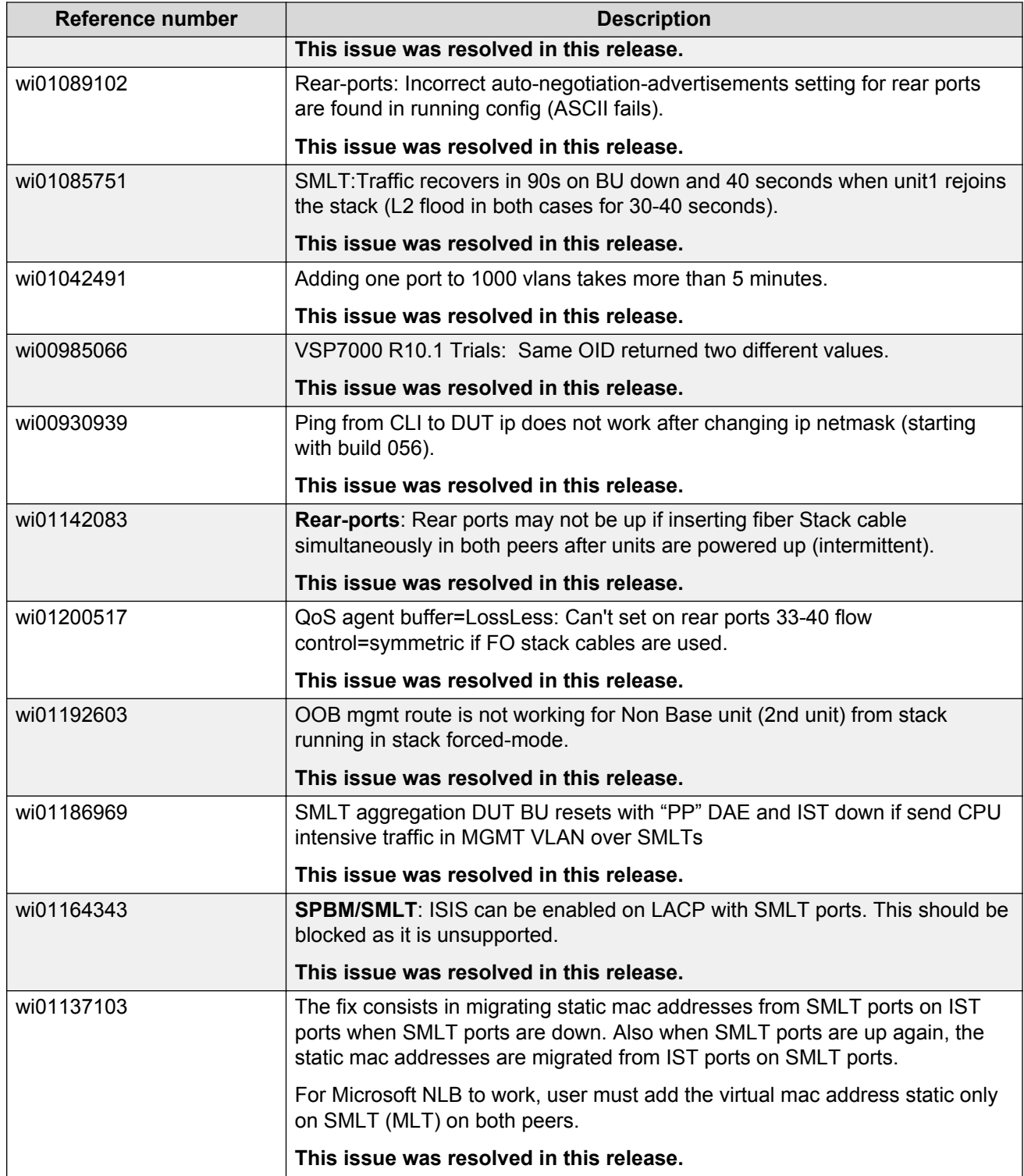

## <span id="page-39-0"></span>**Resolved issues for Release 10.3.3**

The following table lists the issues resolved in Feature Pack Release 10.3.3.

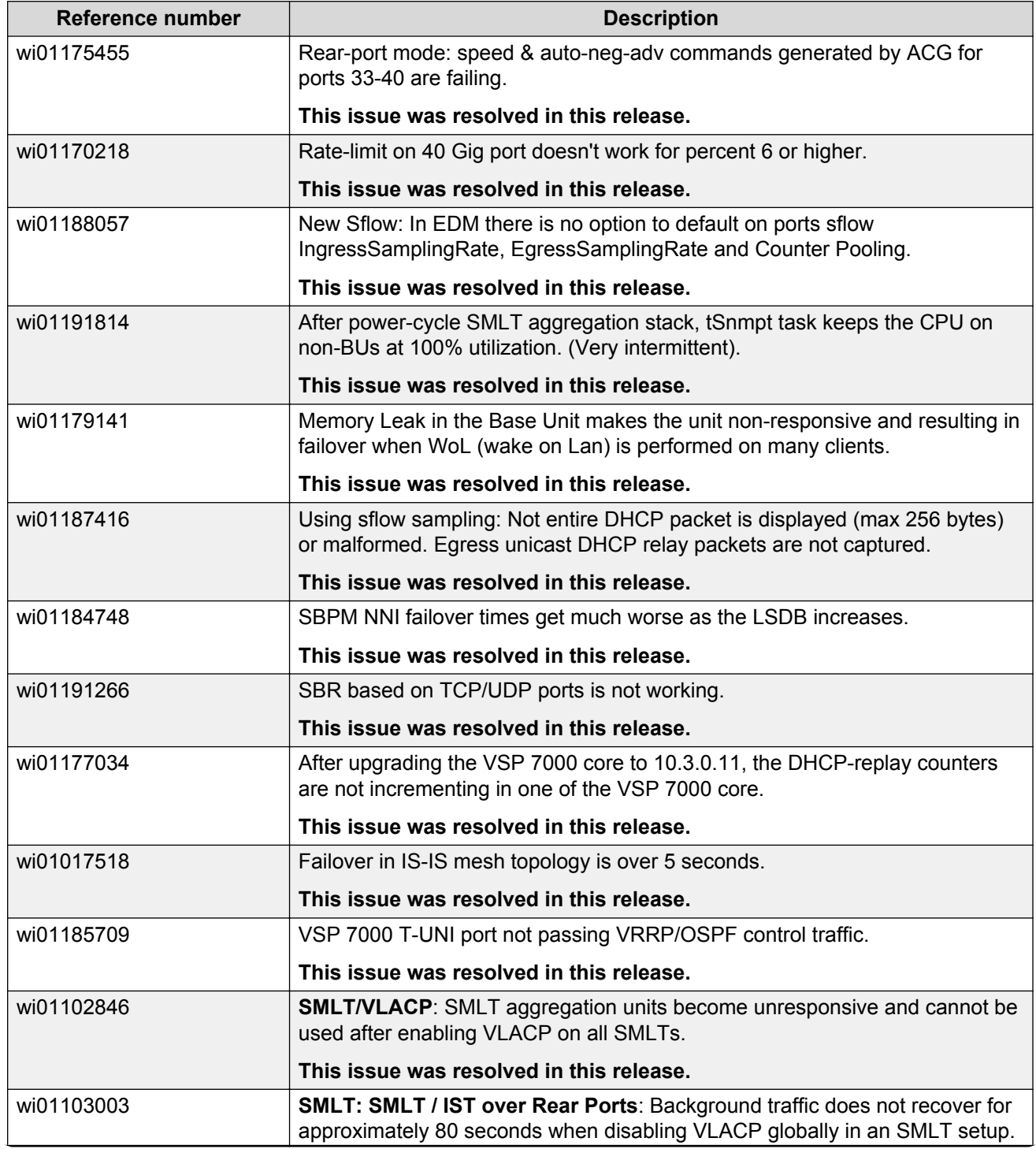

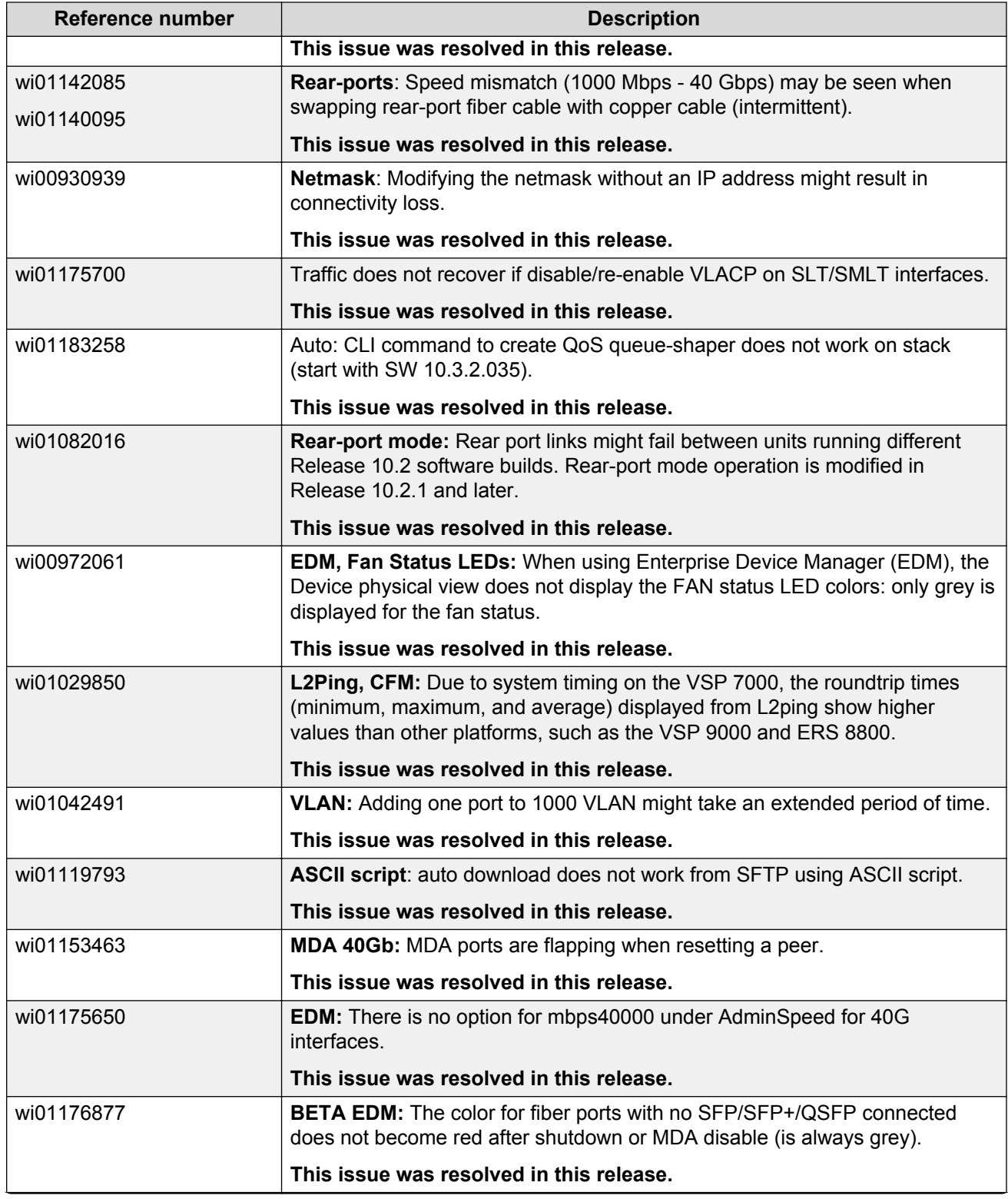

<span id="page-41-0"></span>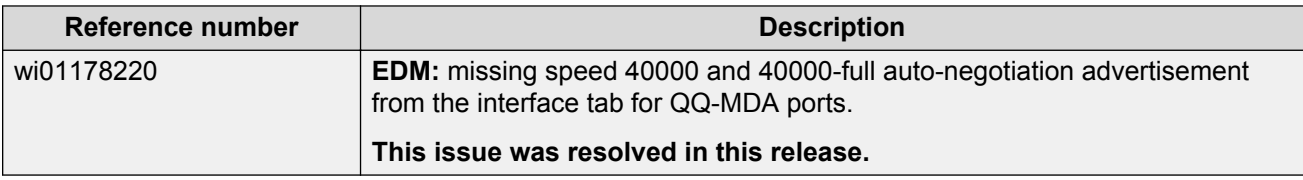

## **Resolved issues for Release 10.3.2**

The following table lists the issues resolved in Feature Pack Release 10.3.2.

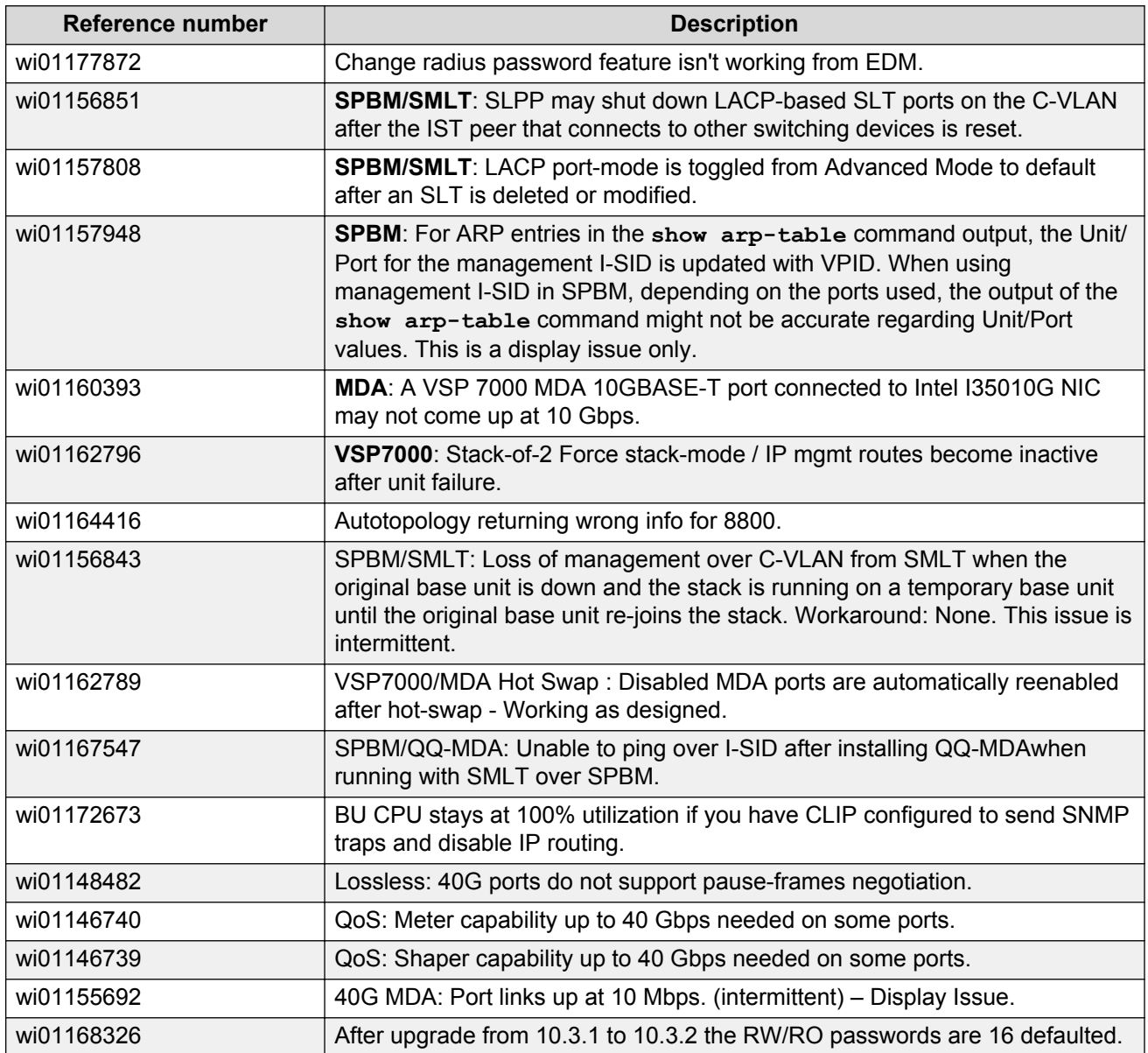

## <span id="page-42-0"></span>**Resolved issues for Release 10.3.1**

The following table lists the issues resolved in Feature Pack Release 10.3.1.

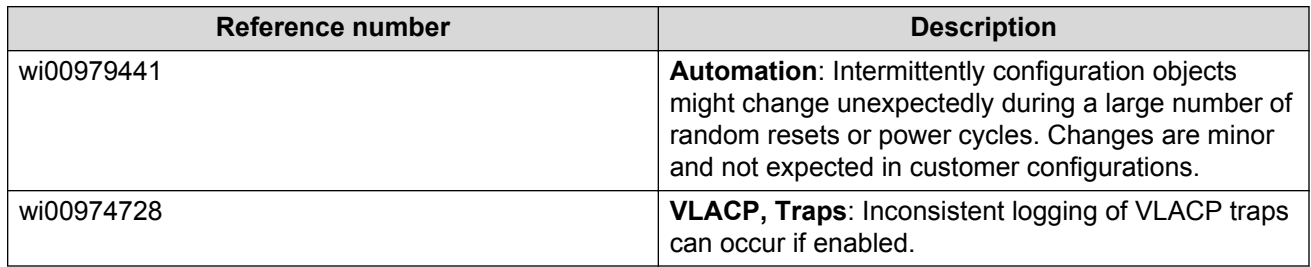

## **Resolved issues for Release 10.3 and earlier**

The following table lists the issues resolved in Release 10.3 and earlier.

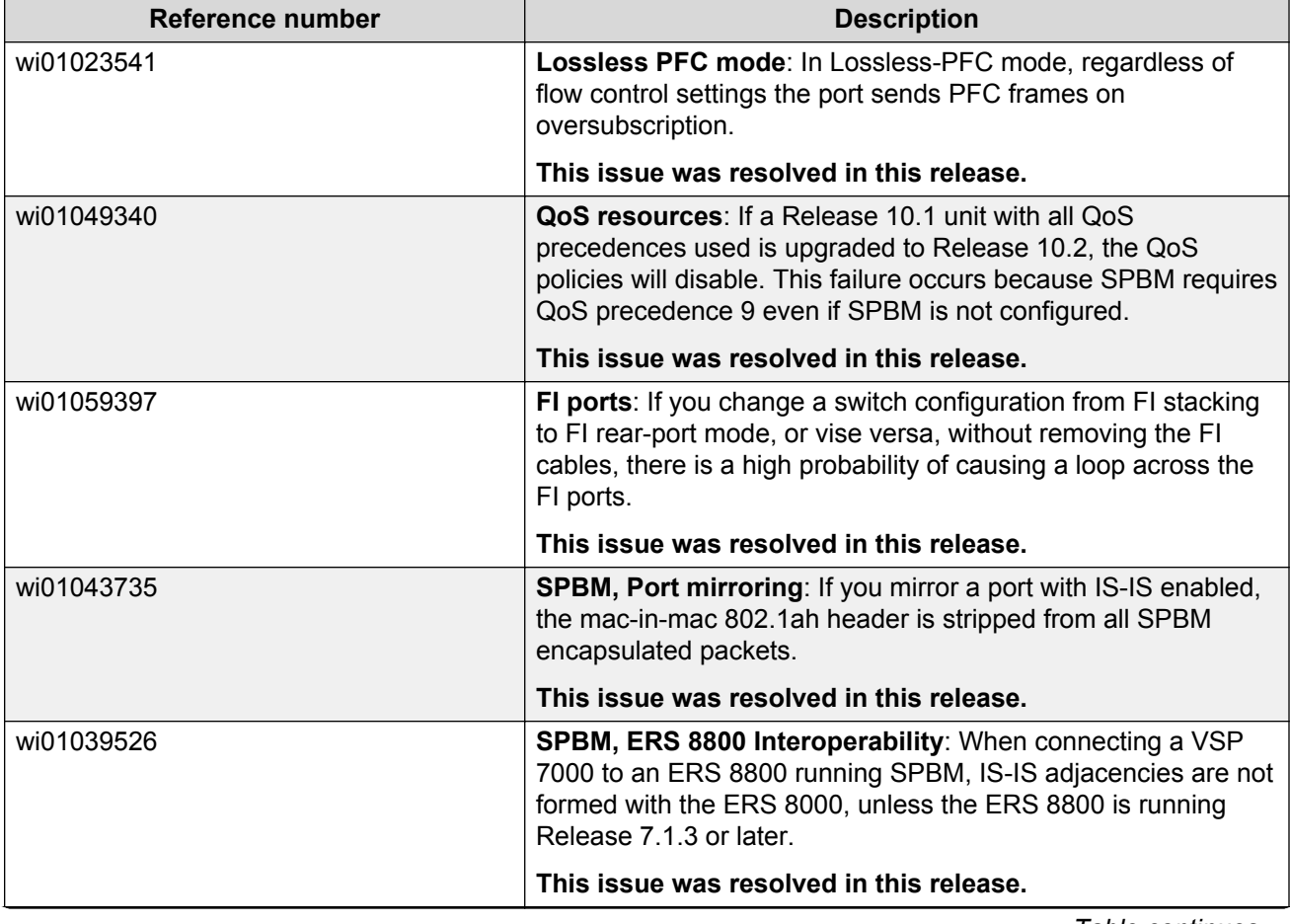

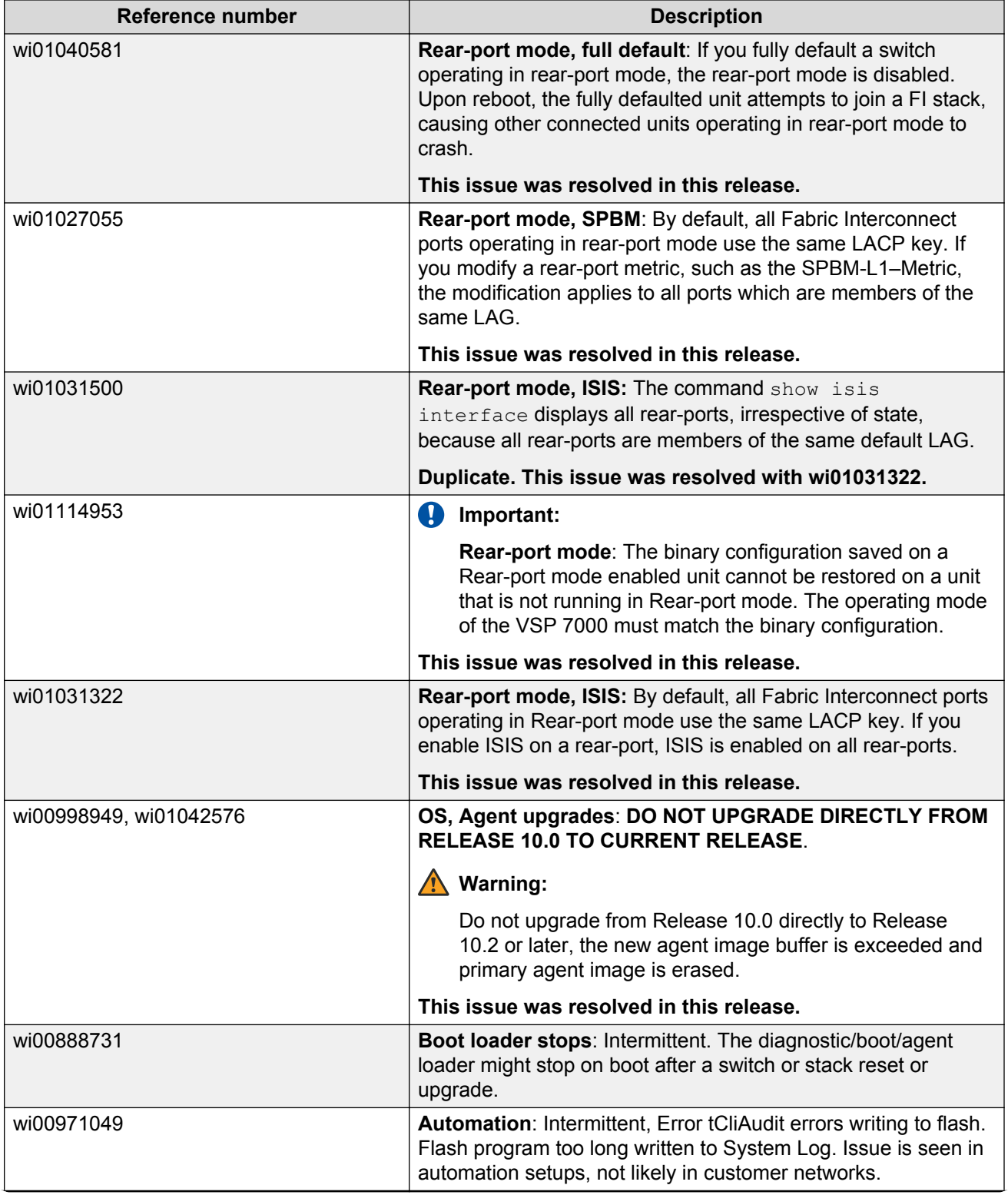

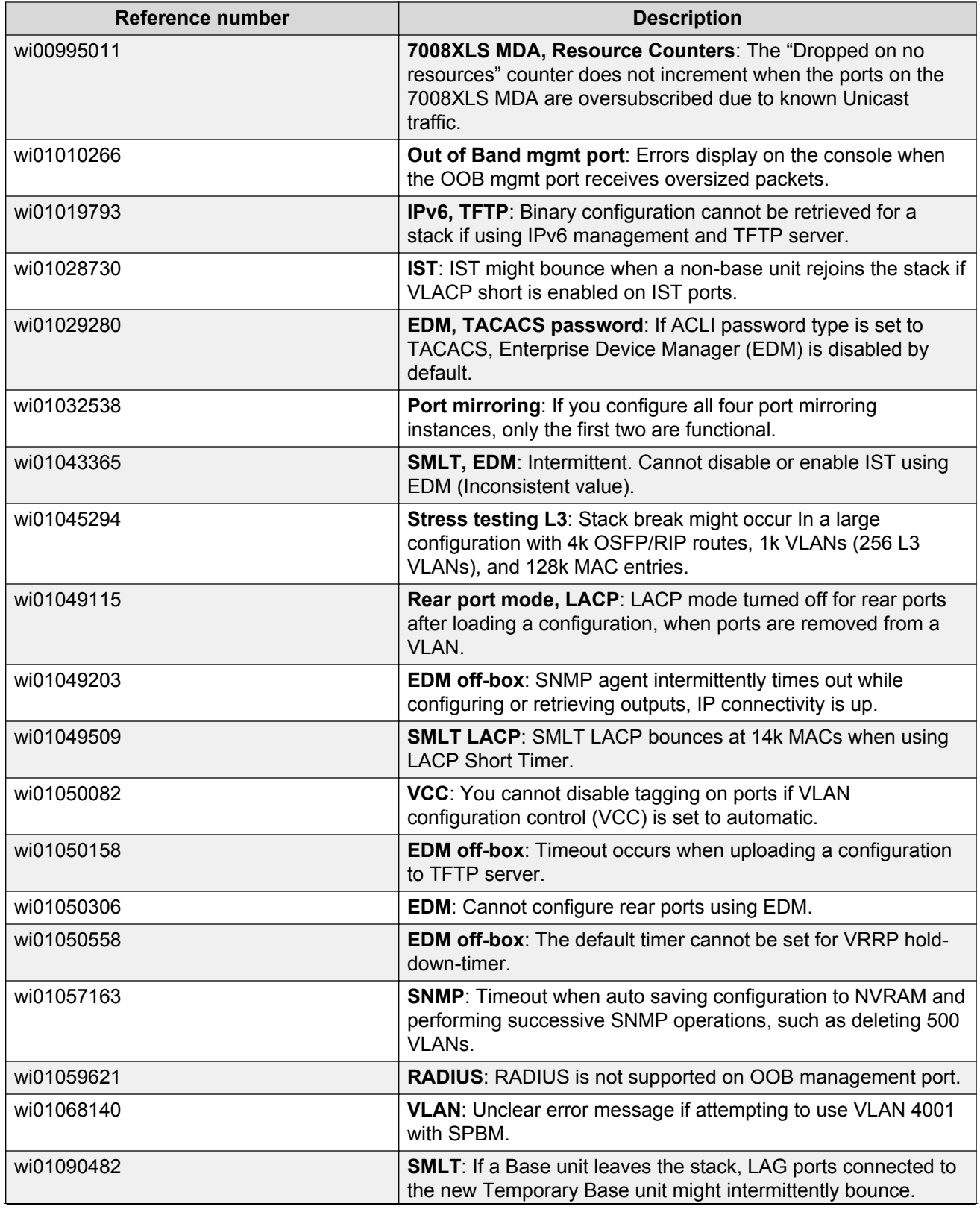

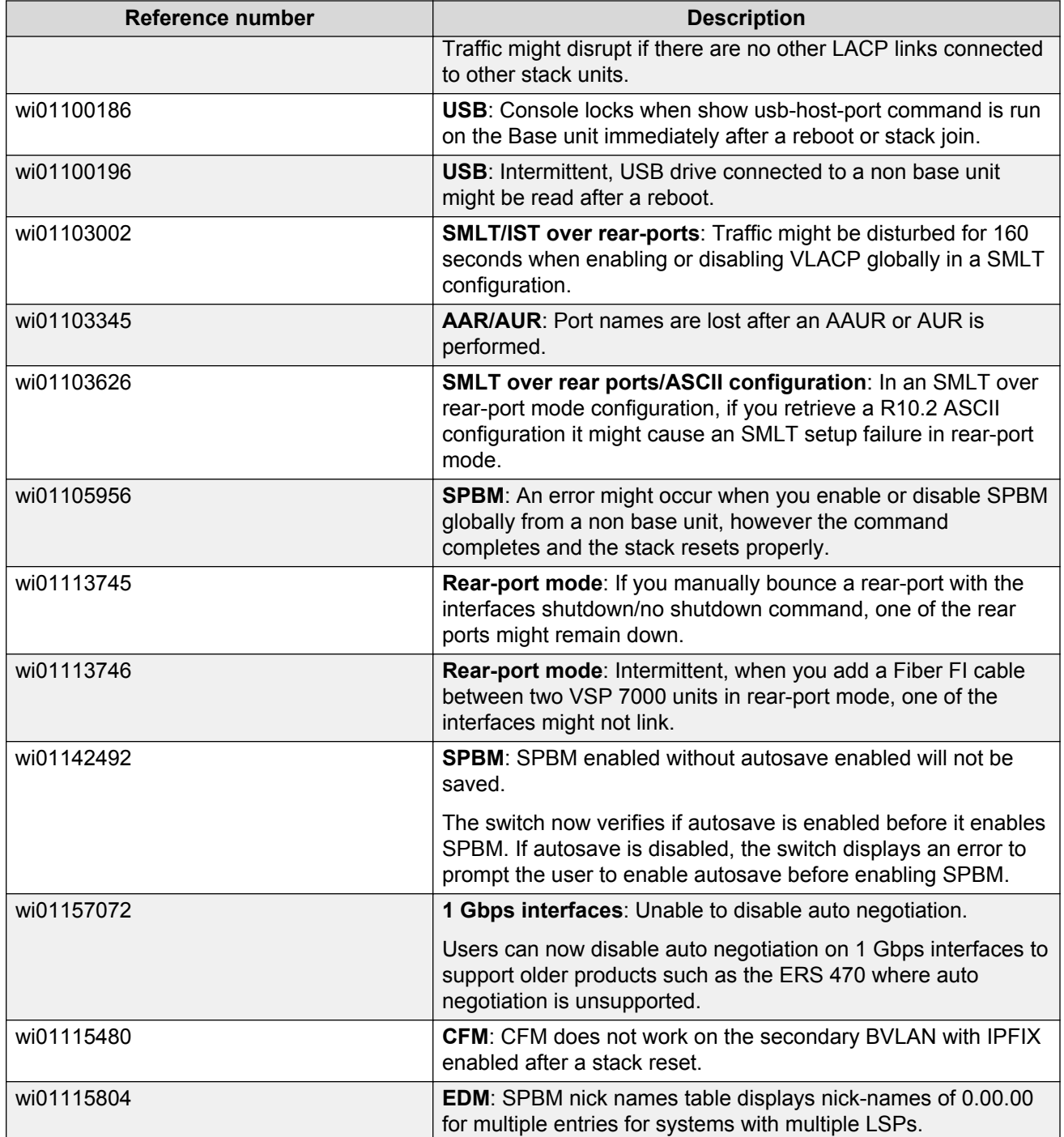

# <span id="page-46-0"></span>**Chapter 5: Known issues and limitations**

Use the information in this section to learn more about known issues and limitations.

Where appropriate, use workarounds provided for the known issues.

## **Known issues**

The following table lists and describes known issues and limitations for Avaya Virtual Services Platform 7000 series Release 10.4. Where available and appropriate, workarounds are provided.

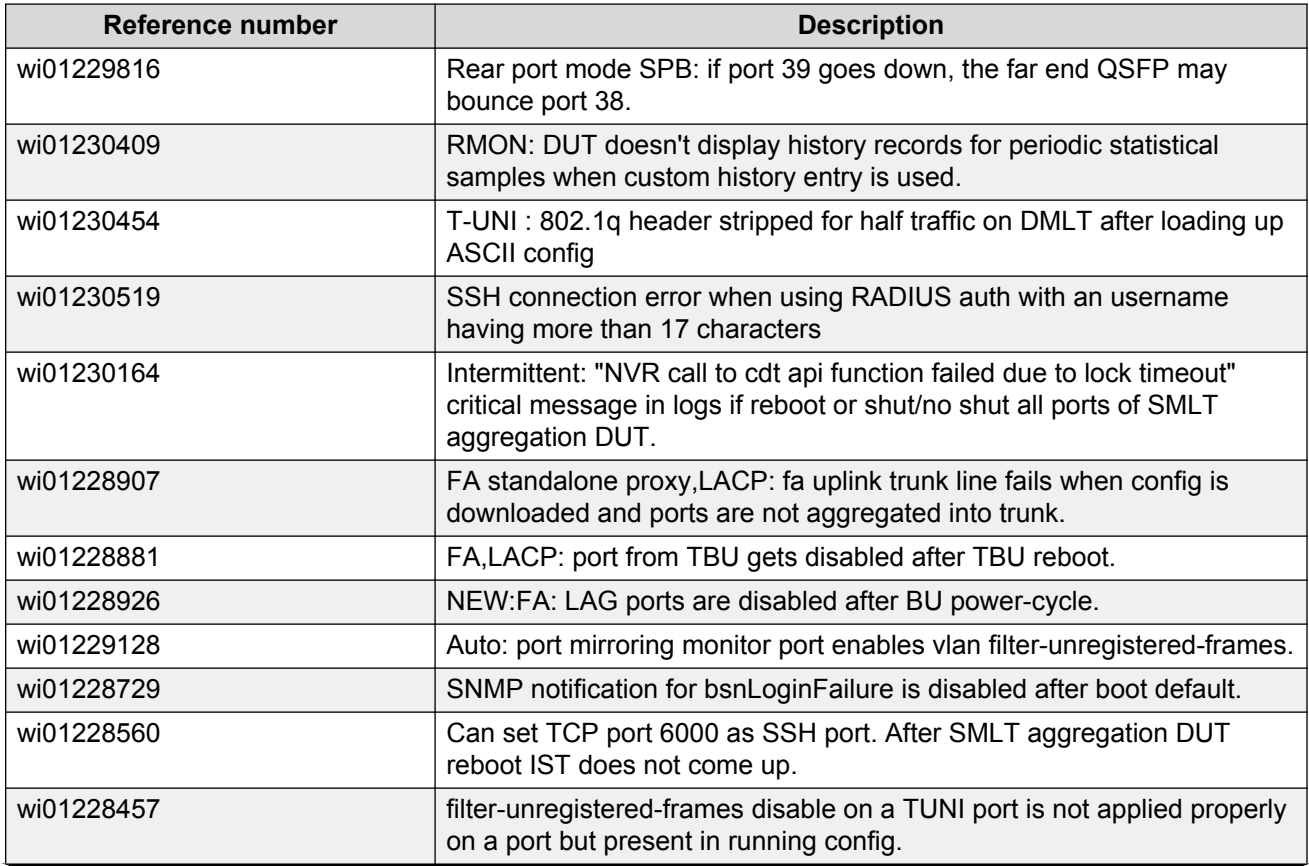

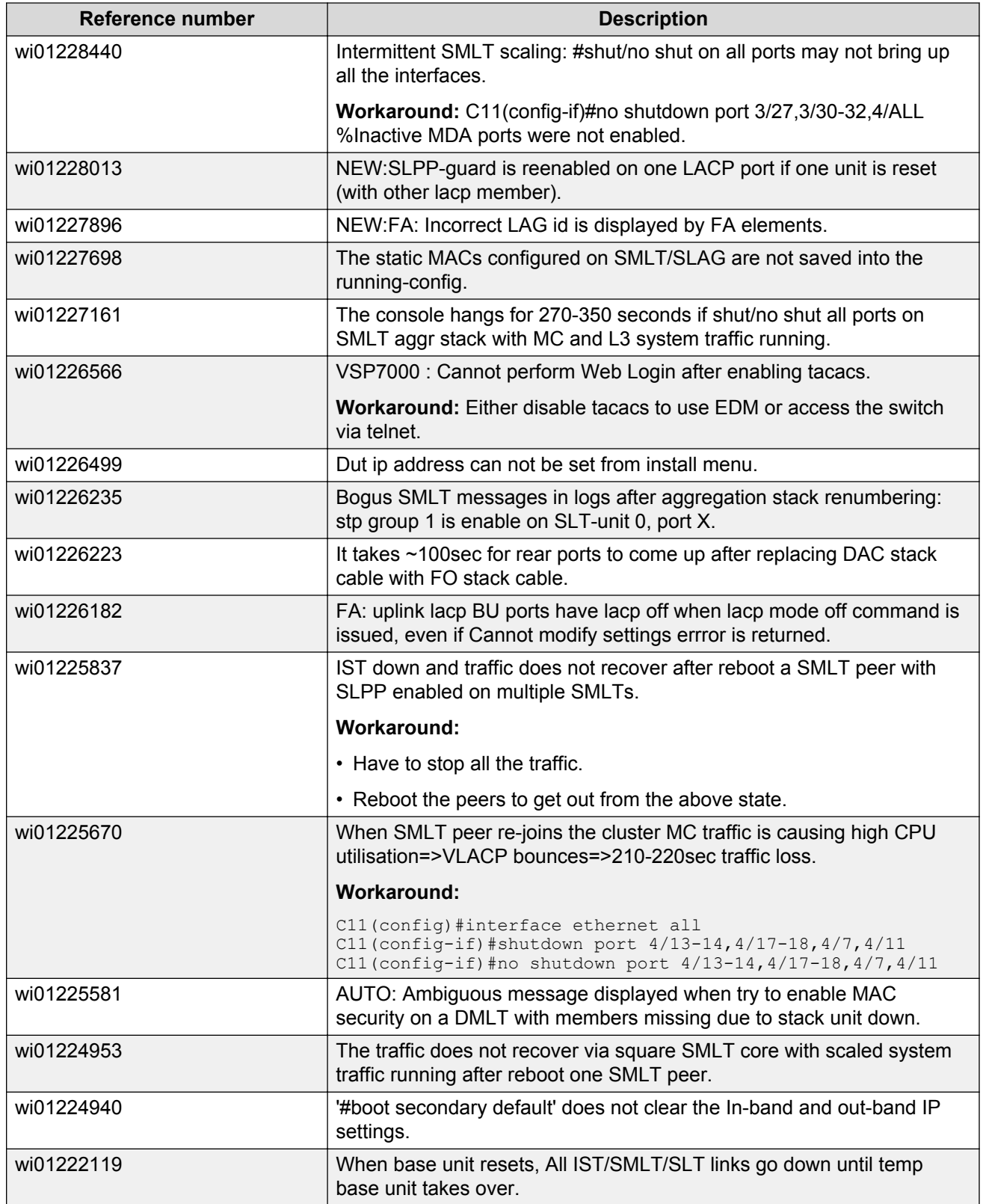

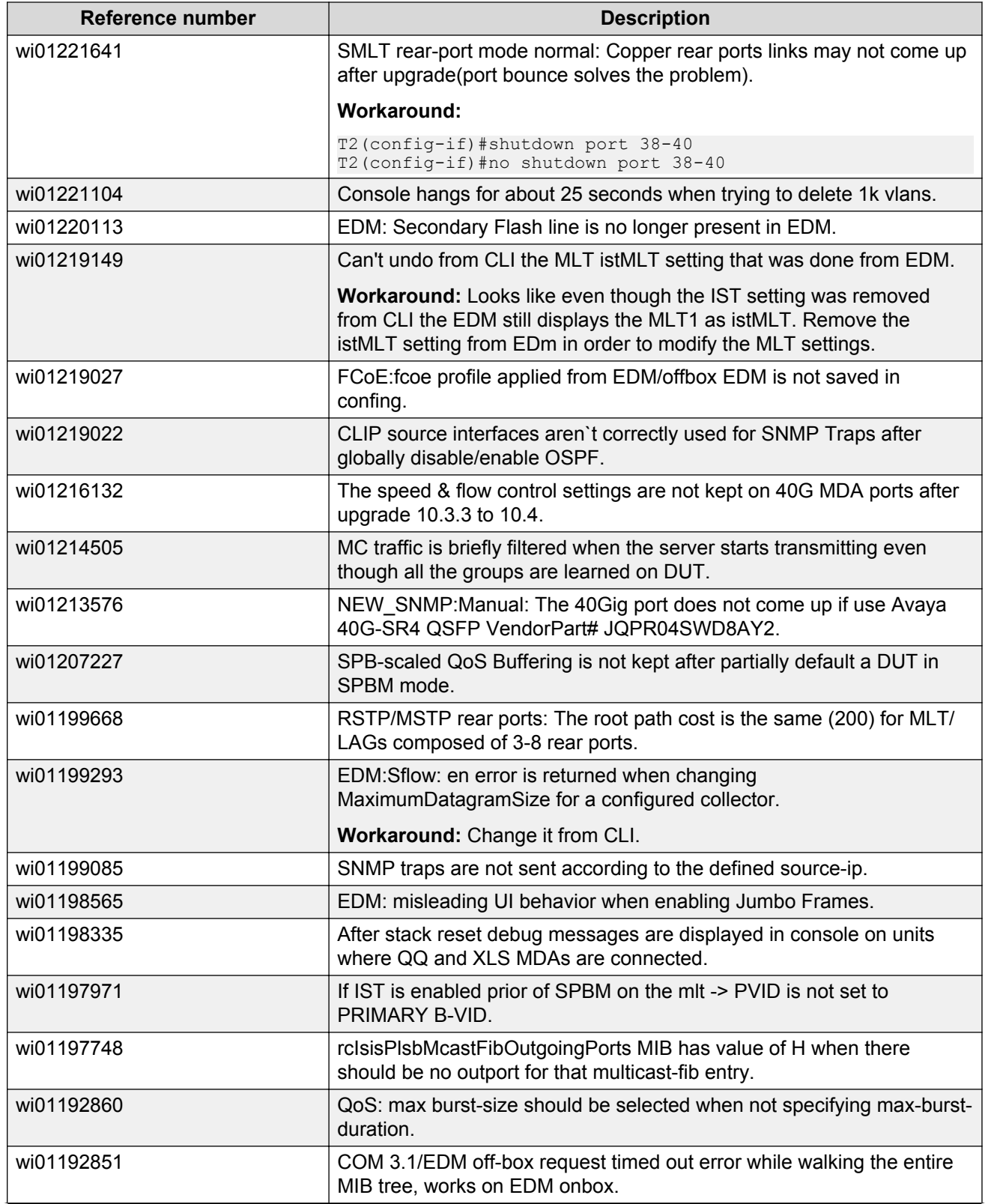

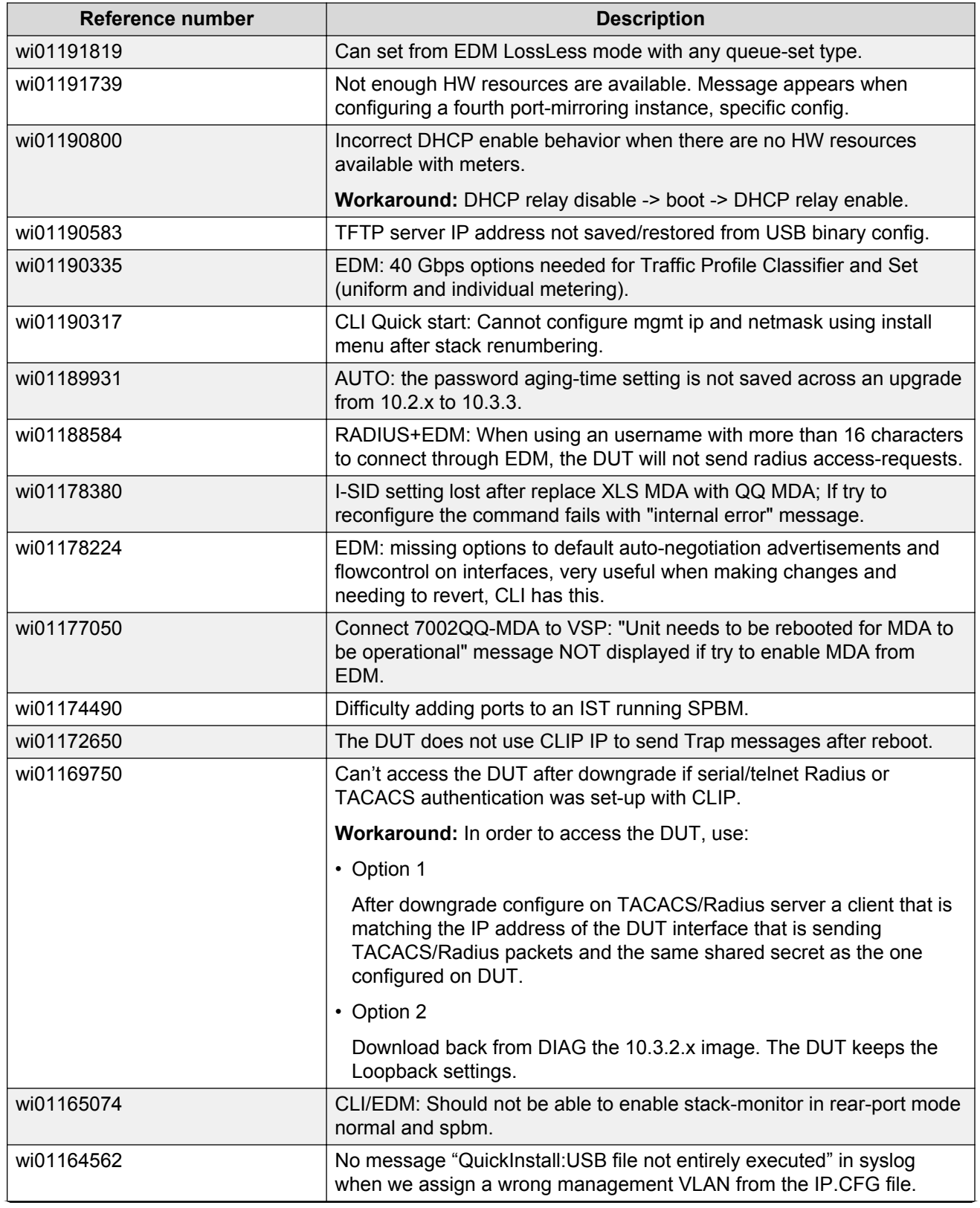

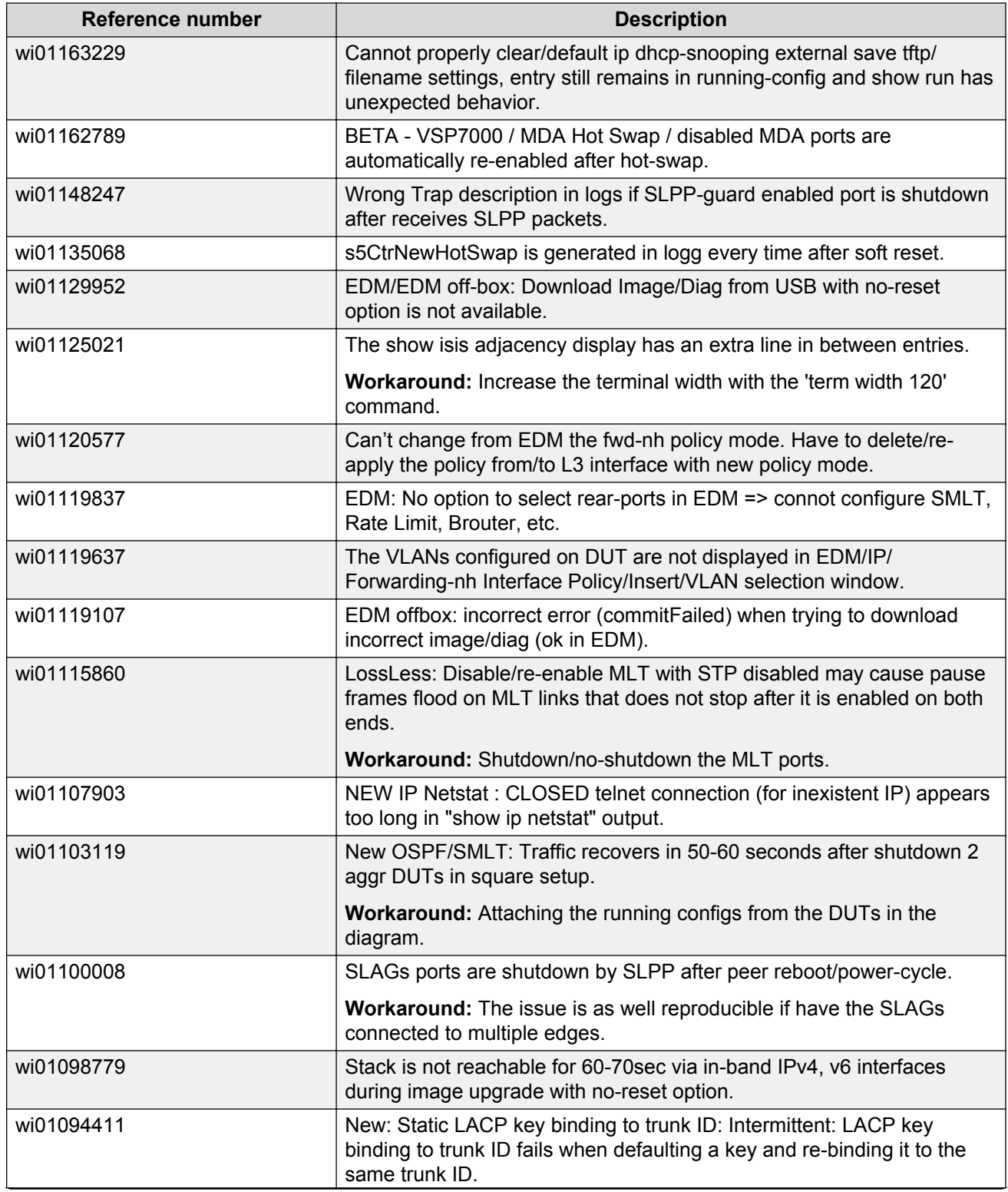

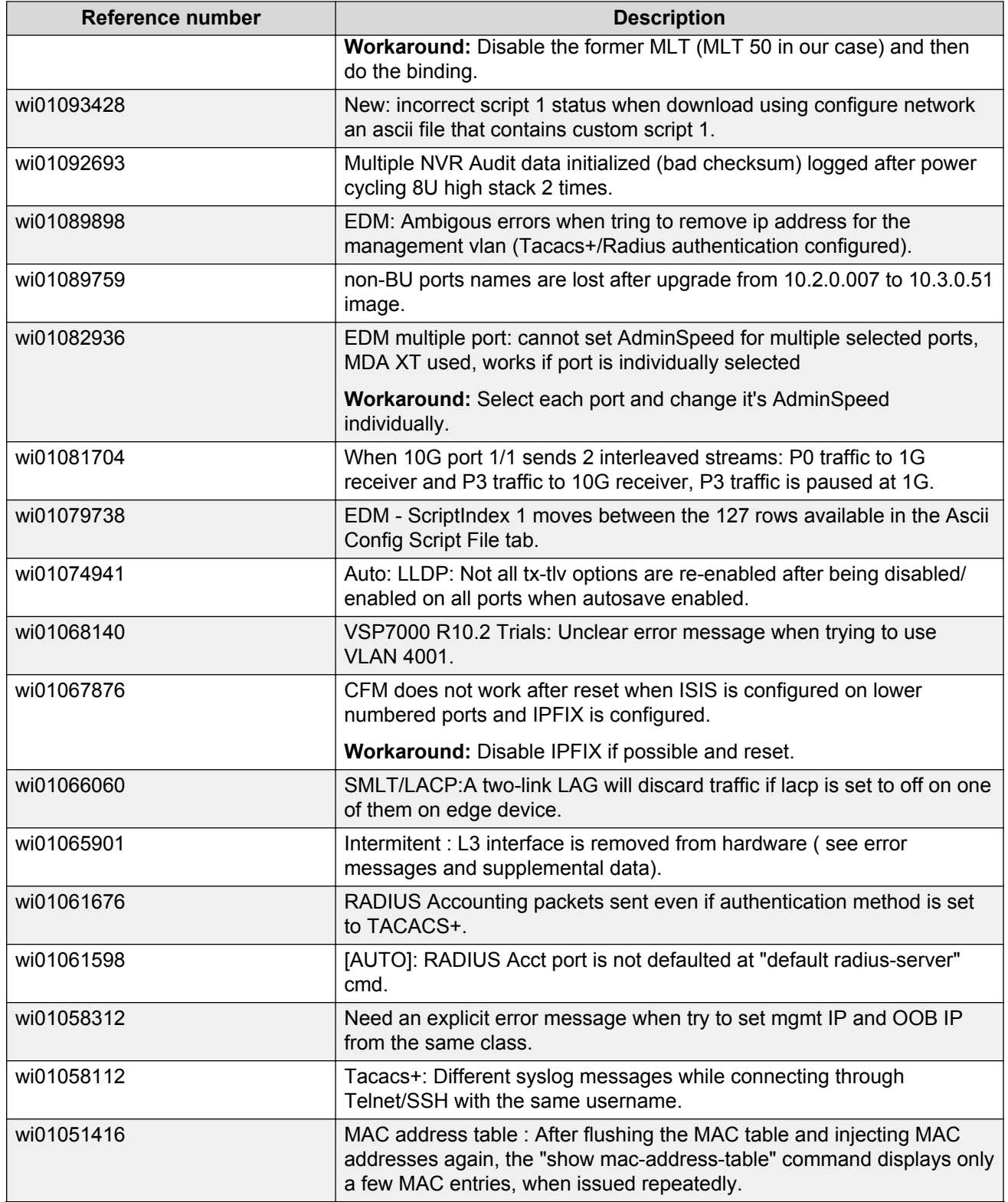

![](_page_52_Picture_192.jpeg)

![](_page_53_Picture_187.jpeg)

![](_page_54_Picture_189.jpeg)

![](_page_55_Picture_195.jpeg)

![](_page_56_Picture_171.jpeg)

![](_page_57_Picture_197.jpeg)

![](_page_58_Picture_193.jpeg)

![](_page_59_Picture_190.jpeg)

![](_page_60_Picture_197.jpeg)

![](_page_61_Picture_186.jpeg)

![](_page_62_Picture_189.jpeg)

![](_page_63_Picture_181.jpeg)

<span id="page-64-0"></span>![](_page_64_Picture_163.jpeg)

## **Limitations**

The following sections provide information about limitations and assumptions for Software Release 10.3.3.

#### **sFlow limitations**

The following table lists sFlow specific limitations.

<span id="page-65-0"></span>![](_page_65_Picture_165.jpeg)

## **Filter resource consumption**

Applications consume filter resources, which are a combination of masks and filters, also known as rules.

A filter specifies the bit pattern to match. A mask specifies the bit position to match and the evaluation precedence of the filters.

The following table summarizes the applications that require mask and filter resources. The values are per port.

![](_page_66_Picture_346.jpeg)

#### **Table 1: Application mask and filter resource requirements**

![](_page_67_Picture_207.jpeg)

### **Important:**

If Filter Manager resources are not available after an upgrade, the following features cannot be configured:

- DHCP Relay or DHCP Snooping
- QoS
- Port Mirroring
- IPFIX
- RIP
- VRRP or OSPF
- UDP Broadcast
- IP Source Guard
- FCoE redirect
- MAC security DA filtering (Bay Secure)
- Content-based forward to next hop
- SLPP Guard
- IGMP snooping

Virtual Services Platform 7000 Series shares resources across groups of ports (ASIC). Each group of ports has the following available resources:

- 10 masks
- 256 filters for each mask (precedences from 5 to 10)
- 128 filters for each mask (precedences from 1 to 4)

By default, the system consumes the following:

- one mask (precedence 10) and one filter for ARP filtering on all ports
- one mask (precedence 9) and one filter for SPBM on all ports
- one mask (precedence 8) and three filters for DHCP on all ports

You can use the **no ip dhcp-relay** command to free precedence 8 (DHCP). You cannot free precedences 9 and 10, which leaves 8 available masks for each group of ports for QoS and non QoS applications to configure dynamically.

Each group of ports has 128 meters available for each mask. The system can use meters in a maximum of four precedences per ASIC (QoS and non QoS meters).

Each group of ports has a maximum of 128 counters or track statistics (precedences from 5 to 10), and a maximum of 64 counters (precedences from 1 to 4). Each group of ports has a maximum of 32 QoS range checkers.

#### **RB** Note:

The system can use meters in a maximum of four precedences for each ASIC (QoS and non QoS meters). If precedence with meters is not available, the value for *Meter Total* is displayed as 0 in **show qos diag**. When upgrading, features that require extra resources can get disabled if there is no space for precedences or precedences with meter.

#### **Masks and filters inventory check**

You can use the **show qos diag** command to assess the current filter resource usage for each port. The **show qos diag** command displays the number of QoS masks and filters and non QoS masks and filters that each port consumes. You can determine whether you can enable an application that requires filter resources on a port by verifying that the number of available masks and filters meets the mask and filter requirements of that particular application.

### **B** Note:

It is recommended to configure QoS after all the features are configured.

Use the output of the **show qos diag** command to count the unused masks to determine the number of available masks for a particular port. The filters that QoS or non QoS applications use on a port for a specific mask determines the available filters for that mask for all ports from that group.

You can determine the number of the filters available for a mask from a group of ports by adding the total number of QoS and non QoS filters in use and subtracting that number from 256 (or 128). If the number of filters in use for a mask is equal to 256 (or 128), you cannot use that mask on other ports from the same group.

The following example illustrates this process for the IP Source Guard application.

To enable IP Source Guard on a port requires 1 mask and 11 filters. To verify that you can enable IP Source Guard on port 5, you can view the following **show qos diag** output and determine that port 5 is currently using a total of 3 masks (non QoS). IP Source Guard uses the next available mask and from the output, you can see that there are 256 filters available for mask 7, which meets the IP Source Guard requirement of 1 mask and 11 filters.

7024XLS#show qos diag

![](_page_68_Picture_190.jpeg)

![](_page_69_Picture_205.jpeg)

AR=ARP DH=DHCP SB=SPB

![](_page_69_Picture_206.jpeg)

The following output shows the **show qos diag** output after you enable IP Source Guard on port 5.

7024XLS#show qos diag

![](_page_69_Picture_207.jpeg)

![](_page_70_Picture_113.jpeg)

#### AR=ARP DH=DHCP IS=IPSG SB=SPB

![](_page_70_Picture_114.jpeg)